## **Usporedba kontrolinga u poduzećima koja koriste ERP sustav**

**Habdija, Karlo**

**Master's thesis / Diplomski rad**

**2023**

*Degree Grantor / Ustanova koja je dodijelila akademski / stručni stupanj:* **University of Zagreb, Faculty of Organization and Informatics / Sveučilište u Zagrebu, Fakultet organizacije i informatike**

*Permanent link / Trajna poveznica:* <https://urn.nsk.hr/urn:nbn:hr:211:934971>

*Rights / Prava:* [Attribution-NonCommercial-ShareAlike 3.0 Unported](http://creativecommons.org/licenses/by-nc-sa/3.0/) / [Imenovanje-Nekomercijalno-](http://creativecommons.org/licenses/by-nc-sa/3.0/)[Dijeli pod istim uvjetima 3.0](http://creativecommons.org/licenses/by-nc-sa/3.0/)

*Download date / Datum preuzimanja:* **2024-11-09**

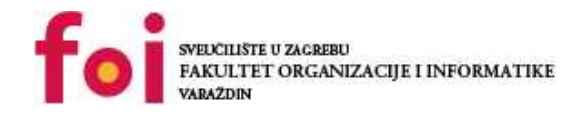

*Repository / Repozitorij:*

[Faculty of Organization and Informatics - Digital](https://repozitorij.foi.unizg.hr) **[Repository](https://repozitorij.foi.unizg.hr)** 

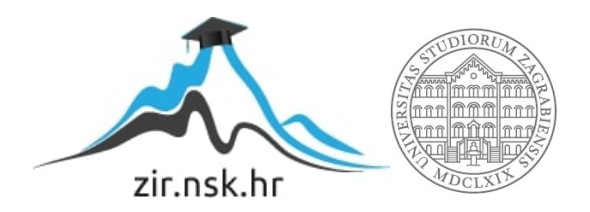

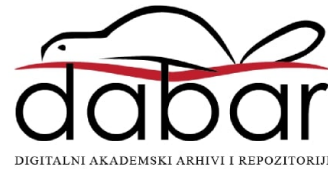

# **SVEUČILIŠTE U ZAGREBU FAKULTET ORGANIZACIJE I INFORMATIKE V A R A Ž D I N**

**Karlo Habdija**

# **USPOREDBA KONTROLINGA U PODUZEĆIMA KOJA KORISTE ERP SUSTAV**

**DIPLOMSKI RAD**

**Varaždin, 2023.**

### **SVEUČILIŠTE U ZAGREBU**

#### **FAKULTET ORGANIZACIJE I INFORMATIKE**

### **V A R A Ž D I N**

**Karlo Habdija**

**JMBAG: 0016136257**

**Studij: Organizacija poslovnih sustava**

## **USPOREDBA KONTROLINGA U PODUZEĆIMA KOJA KORISTE ERP SUSTAV**

**DIPLOMSKI RAD**

**Mentor:**

Prof. dr. sc. Ruben Picek

**Varaždin, rujan 2023.**

*Karlo Habdija*

#### **Izjava o izvornosti**

Izjavljujem da je moj diplomski rad izvorni rezultat mojeg rada te da se u izradi istoga nisam koristio drugim izvorima osim onima koji su u njemu navedeni. Za izradu rada su korištene etički prikladne i prihvatljive metode i tehnike rada.

**\_\_\_\_\_\_\_\_\_\_\_\_\_\_\_\_\_\_\_\_\_\_\_\_\_\_\_\_\_\_\_\_\_\_\_\_\_\_\_\_\_\_\_\_\_\_\_\_\_\_\_\_\_\_\_\_\_\_\_\_\_\_\_\_\_\_\_\_\_\_\_**

*Autor potvrdio prihvaćanjem odredbi u sustavu FOI-radovi*

#### **Sažetak**

Kroz ovaj rad obradit će se tema kontrolinga u proizvodnim i uslužnim poduzećima koja koriste ERP sustav. Kontroling u suvremenom poduzeću bit će obrađen na teorijskoj razini, te nakon toga, u praktičnom dijelu, bit će prikazano kako se kontroling implementira i koristi u ERP sustavima.

Kontroling u proizvodnim i u uslužnim poduzećima bit će obrađeni odvojeno, te će potom biti napravljen presjek između njih. Poduzeća će se uspoređivati kroz nekoliko pokazatelja, među koje spadaju analiza profitabilnosti, način praćenja materijala i usluga te troškovi koje kontroling povlači sa sobom. Cilj rada je provesti analizu u kojoj će biti vidljive razlike u kontrolingu proizvodnih i uslužnih poduzeća koja koriste ERP sustav.

U praktičnom dijelu rada bit će prikazana primjena kontrolinga na SAP-ovom ERP rješenju S/4HANA. Pri provedbi analize bit će prikazane sličnosti i razlike u proizvodnim i uslužnim poduzećima pri uvođenju i korištenju kontrolinga u S/4HANA sustavu.

**Ključne riječi:** ERP sustav; Kontroling; Proizvodna poduzeća; Uslužna poduzeća; SAP; S/4HANA;

# Sadržaj

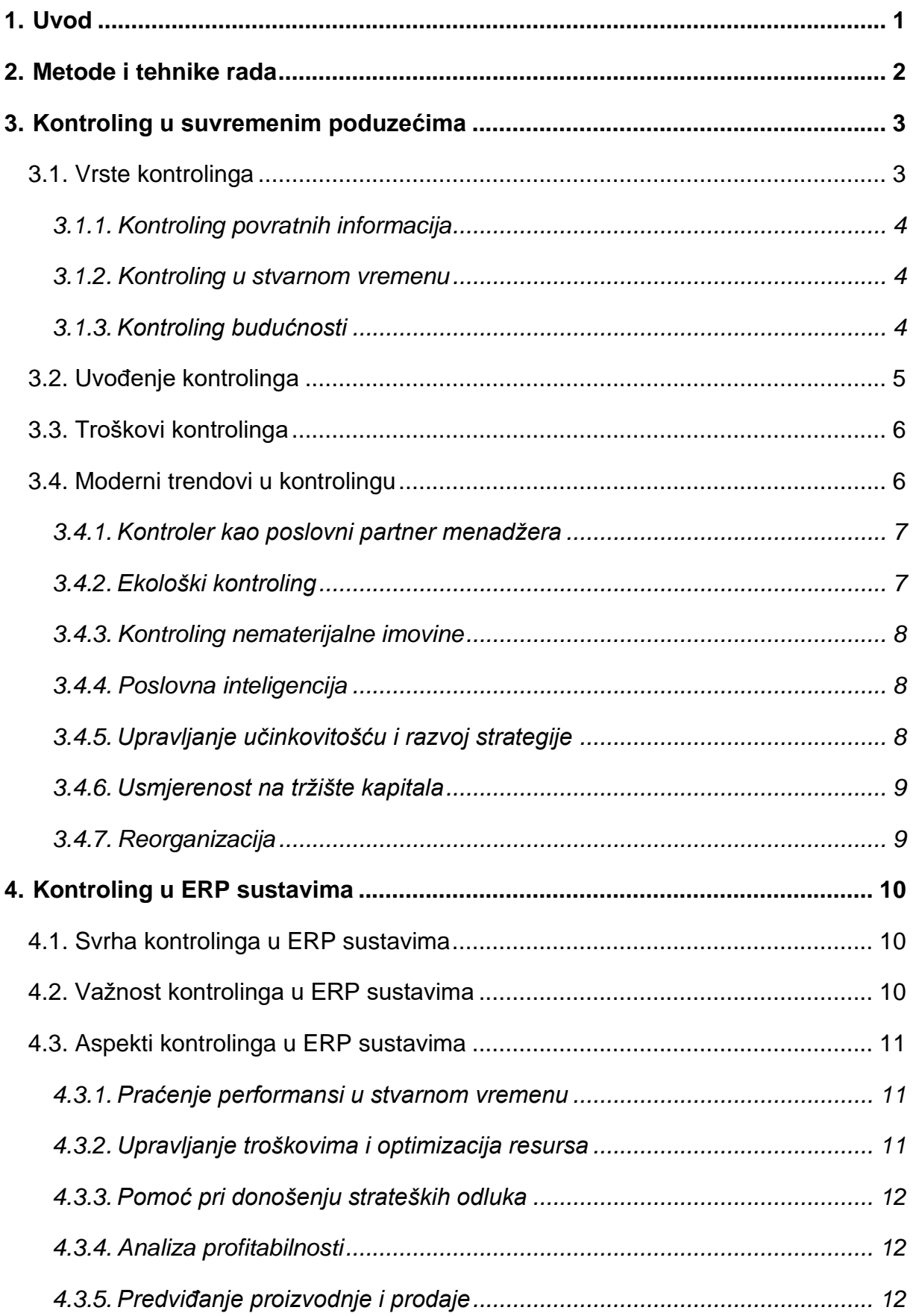

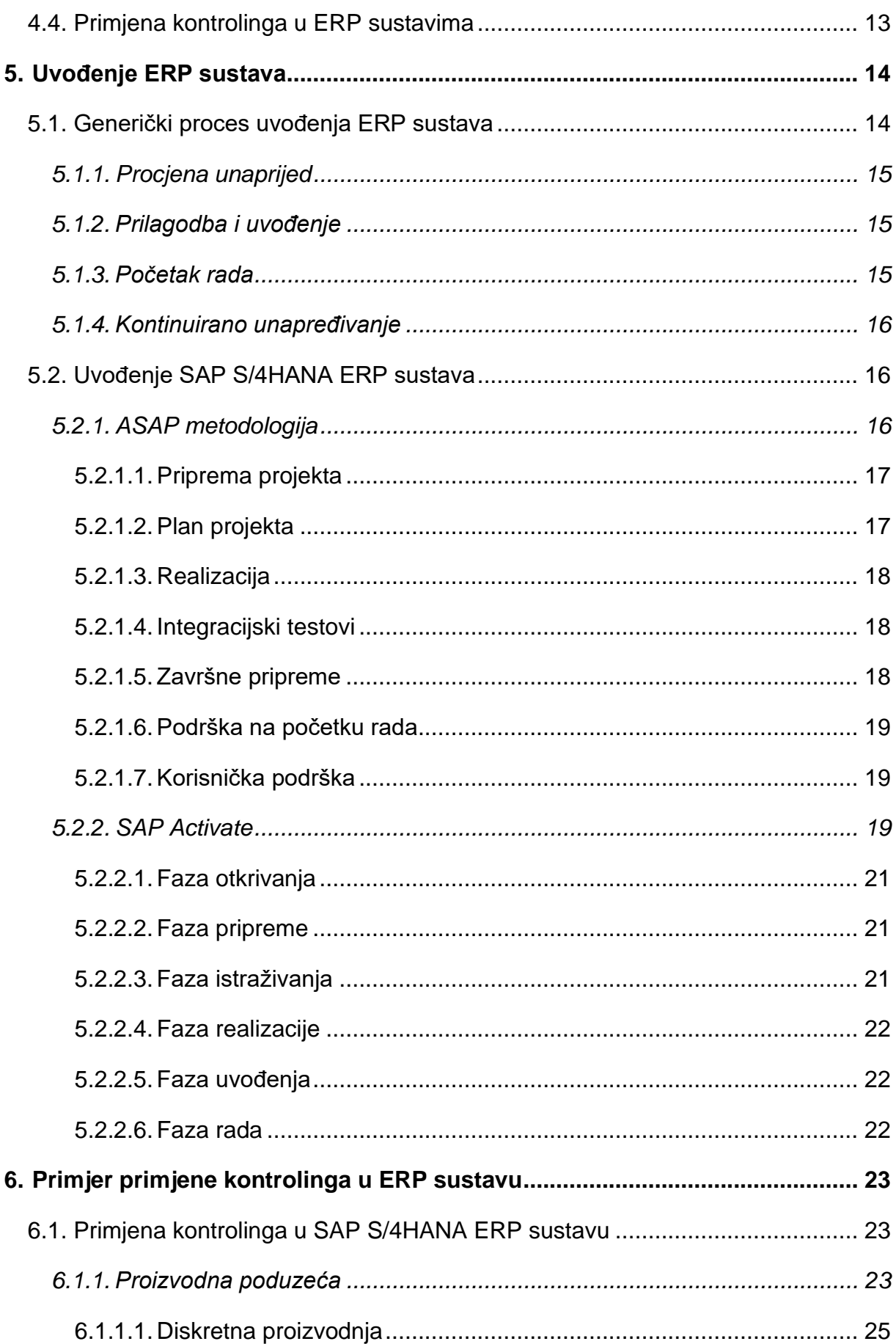

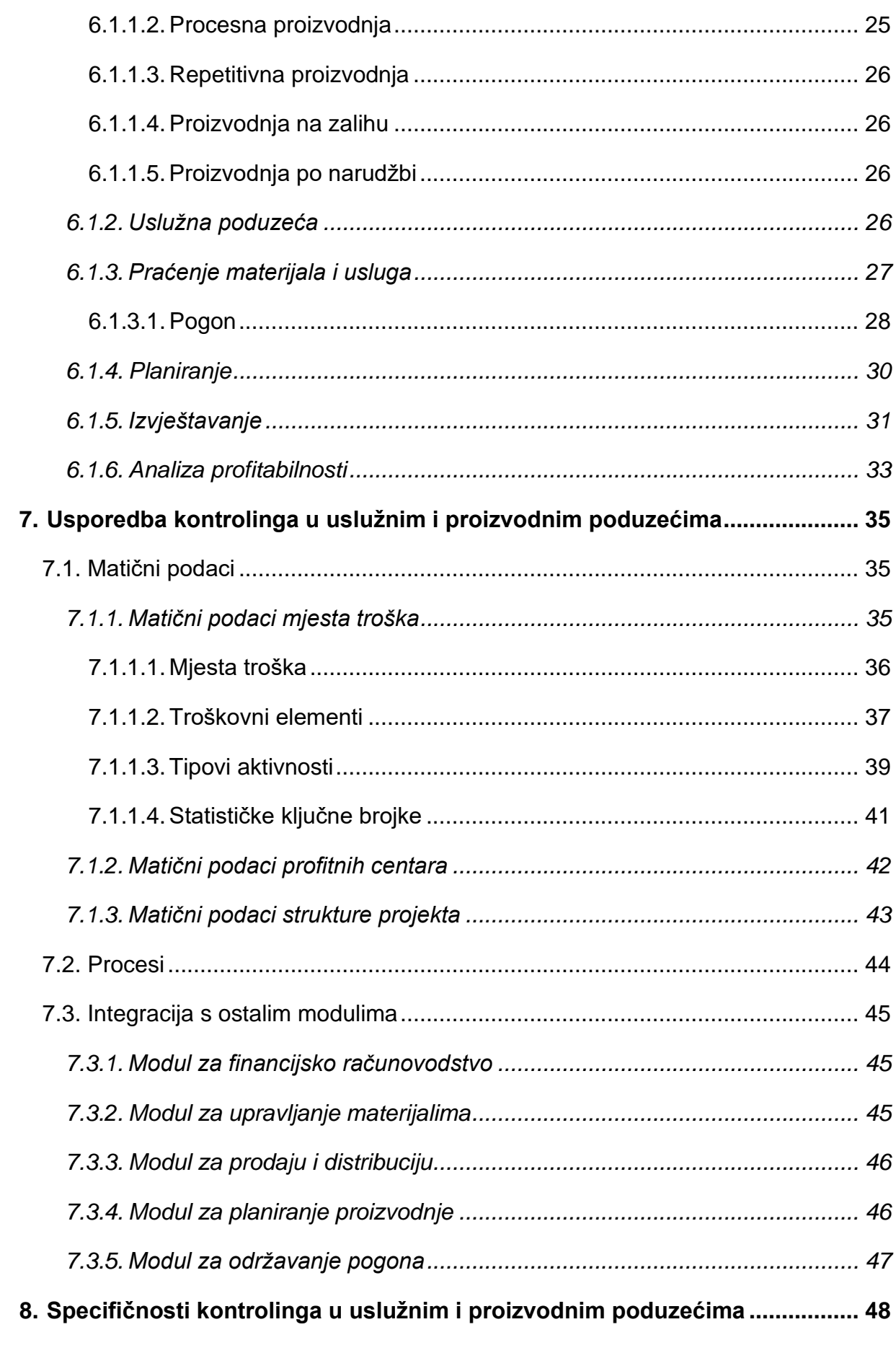

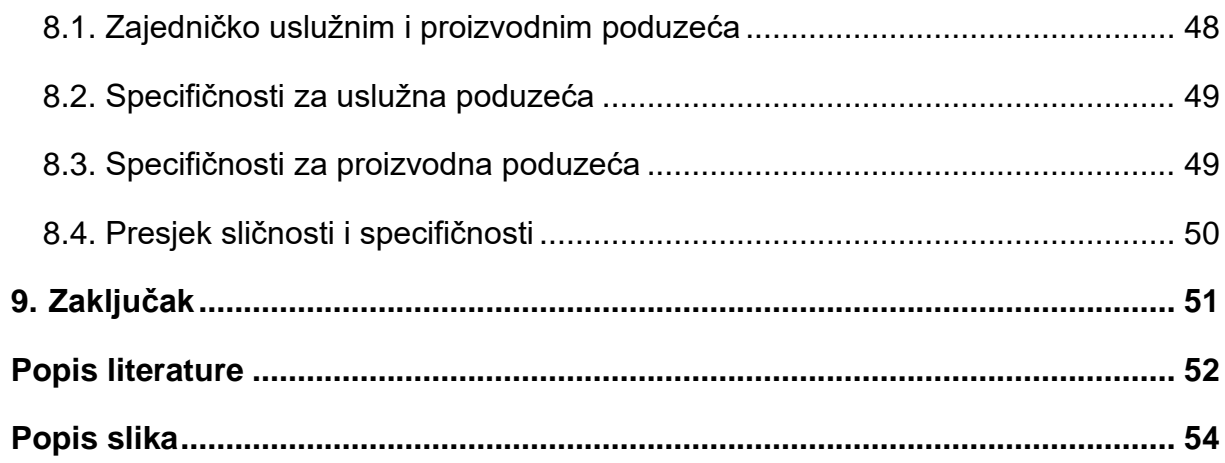

## <span id="page-9-0"></span>**1. Uvod**

U današnjem poslovnom svijetu, uspjeh ili neuspjeh u nekom poslovnom području često su određeni nijansama. Ako financijsko računovodstvo gledamo kao kuharicu u kojoj nam zakonodavno tijelo diktira točno što i kako moramo izvještavati, kontroling možemo gledati kao praznu bilježnicu koju možemo ispuniti onako kako to nama najbolje odgovara.

Za kontroling potrebno je potpuno razumijevanje poslovnog procesa te određena doza kreativnosti kako bi se (ispravno) implementirao. Kroz ovaj rad će se obraditi što točno pojam kontrolinga predstavlja, za što sve se isti koristi u poslovnom svijetu, na koji način se implementira u modernim ERP sustavima te će na mjestima gdje postoji razlika između proizvodnih i uslužnih poduzeća ona biti posebno naglašena.

Pretpostavka je da je implementacija, a samim time i korištenje kontrolinga u ERP sustavima znatno jednostavnije u uslužnim poduzećima naspram proizvodnih te će se kroz ovaj rad utvrditi je li to uistinu tako.

Motivacija za izradu ovog rada proizašla je iz interesa u ERP sustave te implementaciju i korištenje istih, a budući da je u mnogim današnjim ERP sustavima kontroling temelj svega, bez obzira radi li se o uslužnom ili proizvodnom poduzeću, odlučio sam posvetiti se ovom području te proučiti koje su razlike pri implementaciji i korištenju u različitim tipovima poduzeća.

## <span id="page-10-0"></span>**2. Metode i tehnike rada**

Pri izradi rada korištena je posljednja verzija SAP-ovog *on-premise* ERP sustava, to jest SAP S/4HANA u kojem su rađene sve usporedbe i analize.

Ovaj diplomski rad izrađen je uz pomoć poduzeća KING ICT koje je omogućilo pristup SAP-ovom ERP rješenju S/4HANA, te nekoliko demo sustava za proizvodna i uslužna poduzeća koji su korišteni pri izradi rada.

Posebnu zahvalu želim uputiti mentorima iz poduzeća KING ICT bez kojih ovaj rad ne bi bio moguć, senior SAP CO konzultantici Tonini Baranović, koja mi je prenijela veliku količinu znanja i pokazala u praksi sve što je prikazano u ovom radu, te voditelju odjela za SAP financije i kontroling Danijelu Hadžiji, koji je organizirao praksu oko pružanja potrebne podrške pri izradi ovog diplomskog rada.

## <span id="page-11-0"></span>**3. Kontroling u suvremenim poduzećima**

Pri bilo kakvom poslovanju, a pogotovo u IT sektoru gdje gotovo svakodnevno nastaju novi konkurenti, iznimno je važno imati dobru kontrolu nad svojim financijama. Upravo tu kontrolu nam kontroling može pružiti. Kontroling (engl. *Controlling*) je cjelokupni proces postavljanja ciljeva, planiranja i upravljanja u financijskom i ekonomskom području poslovanja poduzeća [1, str. 41].

Kontroling obuhvaća razne aktivnosti, neke od kojih su budžetiranje, planiranje, praćenje ključnih performansi, izvještavanje, analiza troškova, upravljanje rizicima i slično. To je nešto čime bi se trebali baviti menadžeri u svakom poduzeću, bez obzira na veličinu istog.

Glavni cilj samog kontrolinga jest pružiti relevantne i ažurne informacije koje pomažu u postizanju ciljeva, optimizaciji performansi, identifikaciji postojećih i potencijalnih budućih problema te pravovremenom donošenju odluka. Već ovdje je vidljivo da kontroling ima veliku važnost te da u poduzeće donosi veliku vrijednost, jer pravovremeno donošenje informiranih odluka je u današnjem poslovnom svijetu važnije nego je ikad bilo.

Kroz naredna četiri potpoglavlja bit će detaljnije obrađena podjela kontrolinga na vrste, proučit će se načini na koje se kontroling uvodi i primjenjuje u poduzećima svih veličina, te na kraju utvrditi koje sve dodatne troškove povlači samo provođenje kontrolinga u poduzeću.

## <span id="page-11-1"></span>**3.1. Vrste kontrolinga**

Postoje dvije osnovne vrste kontrolinga prema aspektu koji obuhvaćaju, to jest prema razini na kojoj se koriste, a to su [18]:

- Strategijski kontroling
	- o Ispunjavanje misije, vizije i dugoročnih ciljeva poduzeća
- Operativni kontroling
	- o Prilagođavanje tržištu i ostvarivanje kratkoročnih ciljeva

Prema vremenu u kojem se prikupljaju i koriste podaci, kontroling možemo podijeliti na tri osnovna tipa [4]:

- Kontroling povratnih informacija
- Kontroling u stvarnom vremenu
- Kontroling budućnosti

U iduća tri potpoglavlja, svaki od ova tri tipa bit će nešto detaljnije objašnjen te će za svaki biti dan primjer korištenja.

### <span id="page-12-0"></span>**3.1.1. Kontroling povratnih informacija**

Kod kontrolinga povratnih informacija, podaci se prikupljaju nakon što je kontrolirani proces izvršen. Cilj je analizirati sve informacije dobivene tijekom izvršavanja procesa kako bi se isti mogao u budućnosti bolje optimizirati te mu se samim time i popraviti performanse i rezultat [4].

Primjer korištenja kontrolinga povratnih informacija možemo vidjeti u proizvodnim pogonima gdje se kontrolira proces proizvodnje. Nakon što imamo zabilježen proces proizvodnje te prikupljene sve potrebne podatke o istom, možemo ga analizirati te pronaći načine kako se isti može popraviti, unaprijediti i ukupno poboljšati u budućnosti.

Također, ovakav tip kontrolinga možemo koristiti i u uslužnim poduzećima, gdje analiziramo pruženu uslugu, te pronalazimo načine gdje je pružanje iste u budućnosti moguće unaprijediti, ubrzati, poboljšati ili na bilo koji način napraviti boljom za korisnika ili nas.

#### <span id="page-12-1"></span>**3.1.2. Kontroling u stvarnom vremenu**

Kontroling u stvarnom vremenu vrši se, kao što i sam naziv govori, u stvarnom vremenu odvijanja procesa. Ovdje se proces analizira za vrijeme njegova izvršavanja te je cilj imati povratnu informaciju čim prije kako bi se mogli spriječiti gubici prije nego do istih dođe [4].

U stvarnom vremenu je vrlo važno kontrolirati osjetljive procese gdje bi nedetektirana greška mogla imati katastrofalne posljedice. Ova vrsta kontrolinga najkorisnija je u proizvodnim poduzećima gdje možemo preko strojeva detaljno pratiti svaki korak proizvodnje. U uslužnim poduzećima često nemamo toliko detaljan uvid u proces koji se izvršava tako da samim time nije ni moguće prikupljati detaljne podatke o istom u stvarnom vremenu.

### <span id="page-12-2"></span>**3.1.3. Kontroling budućnosti**

Kontroling budućnosti fokusira se na predviđanje potencijalnih problema i grešaka pri izvršenju kontroliranog procesa. Ovdje je cilj pokušati unaprijed prepoznati rizike i potencijalne probleme te iste spriječiti prije nego se pojave [4].

Ovaj tip kontrolinga koristi se i u uslužnim i u proizvodnim poduzećima. Pokušati predvidjeti moguće greške pri izvršavanju procesa je uvijek iznimno važno, te se nikad ne treba zanemariti.

## <span id="page-13-0"></span>**3.2. Uvođenje kontrolinga**

Jednom kad se menadžment odluči o uvođenju kontrolinga u poduzeće, potrebno je pripremiti se na proces bi mogao kompletno promijeniti organizaciju. Uvođenje kontrolinga iznimno je složen proces koji za sobom povlači promjene u organizaciji kao cjelini.

Četiri su osnovna uvjeta bez kojih nema kontrolinga [5]:

- 1. Zainteresirani menadžment
- 2. Stručan kontroler
- 3. Moderan sustav upravljačkog računovodstva
- 4. Kvalitetna IT podrška

Kada se kontroling uvodi, sve kreće od strateškog planiranja koje uglavnom služi kao svojevrsni okidač budući da je uvođenje kontrolinga iznimno važna strateška odluka. Sami projekt uvođenja kontrolinga u poduzeće, bez obzira radi li se o proizvodnom ili uslužnom poduzeću, možemo podijeliti na nekoliko koraka [6]:

- 1. Analiza postojećeg stanja i utvrđivanje kritičnih točaka
- 2. Analiza povezanosti strateških i operativnih ciljeva i planova
- 3. Uvid u postojeći informacijski i računovodstveni sustav
- 4. Analiza postojećih poslovnih procesa, upravljanje promjenama, te usklađivanje sa zahtjevima kontrolinga
- 5. Kreiranje kontrolerskog organigrama poduzeća
- 6. Razvoj troškovnog i upravljačkog računovodstva
- 7. Uspostavljenje sustava kontrolinga s izvještavanjem najvažnija i najopsežnija faza projekta
- 8. Praćenje razvoja funkcije kontrolinga (monitoring)
- 9. Edukacija menadžmenta i kontrolera (tijekom cijelog projekta)

Uvođenje kontrolinga proces je koji je jedinstven za svako poduzeće koje se na to odluči, no osnovni koraci su isti te su u fazi planiranja oni uvijek početna točka.

Tijekom provođenja projekta uvođenja, svi koraci koji su poduzeti se dokumentiraju kako bi kasnije svima uključenima bilo jasno što je sve poduzeto, te da se zaposlenici poduzeća mogu bolje upoznati sa svim novostima koje je uvođenje kontrolinga dovelo u njihovo poduzeće.

## <span id="page-14-0"></span>**3.3. Troškovi kontrolinga**

Kao što je već spomenuto u ovom radu, uvođenje kontrolinga u poduzeće izuzetno je složen proces koji ima utjecaj na organizaciju kao cjelinu. Samim time, mnogo ljudi je u isti uključeno te je potrebno uložiti puno truda i resursa kako bi projekt uvođenja bio uspješan.

Neki od troškova koji su neophodni pri uvođenju kontrolinga uključuju, ali nisu ograničeni na:

- Konzultantska kuća koja vodi projekt
	- o Analiza trenutnog sustava i stanja organizacije
	- o Izrada plana budućeg stanja sustava i organizacije
	- o Vođenje projekta uvođenja
- Zapošljavanje stručnog kontrolera
- Edukacija menadžmenta
- Edukacija zaposlenika o novim/promijenjenim procesima
- Uvođenje dodatnih sustava kao podršku kontrolingu
- Potencijalno uvođenje novog računalnog sustava

Kad se sve zbroji i oduzme, uvođenje kontrolinga u poduzeće skup je proces, no na kraju on nosi veliku vrijednost. Mogućnosti koje dolaze s kontrolingom kada je u pitanju optimizacija poslovnih procesa, pogotovo kad je proizvodnja u pitanju, višestruko će se isplatiti naspram količine sredstava utrošene na projekt uvođenja.

## <span id="page-14-1"></span>**3.4. Moderni trendovi u kontrolingu**

S razvojem poslovanja, razvija se i kontroling te u njemu dolazi do nekih modernih trendova koji bi uskoro mogli postati standardna praksa u svim poduzećima koja provode kontroling kao funkciju poslovanja. Kroz narednih sedam potpoglavlja, neki od glavnih modernih trendova u kontrolingu bit će ukratko predstavljeni i opisani.

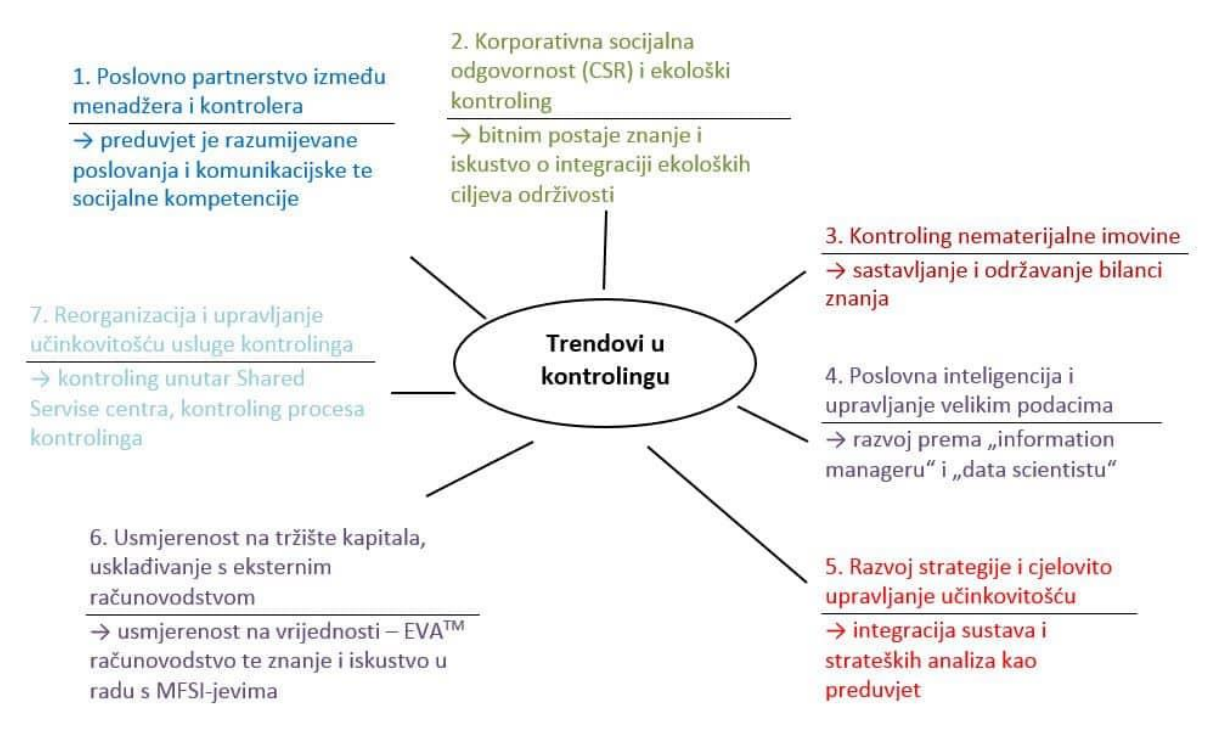

*Slika 1: Trendovi u kontrolingu (Izvor: [6])*

### <span id="page-15-2"></span><span id="page-15-0"></span>**3.4.1. Kontroler kao poslovni partner menadžera**

Kontroleri kao djelatnici već imaju znanje o poslovanju poduzeća bolje nego bilo koji menadžer može imati, te su kao takvi idealni kandidati da menadžerima pomažu pri upravljanju [6].

No, uz svoje analitičke sposobnosti koje su razvili kao kontroleri, moraju imati razvijene i komunikacijske vještine potrebne za prijenos znanja te odlično poznavanje poslovnog modela poduzeća.

#### <span id="page-15-1"></span>**3.4.2. Ekološki kontroling**

Danas više nego ikad, ekologija i socijalna odgovornost igraju veliku ulogu u svim aspektima našeg društva, pa tako i u poslovanju. Korporativna socijalna odgovornost podrazumijeva poduzetničku društvenu i socijalnu odgovornost koja trajno integrira interese različitih stakeholdera u razvoj poduzetništva [6].

Ekološki kontroling predstavlja integraciju ekoloških ciljeva održivosti u samo upravljanje poduzećem te kao takav predstavlja bitan element društvene odgovornosti. Na ovaj način, poduzećima se još dodatno otvaraju mogućnosti uvođenja ekoloških proizvoda kako bi naglasili svoji ekološku osviještenost, te time privlače nove kupce i korisnike koje možda ne bi imali bez naglaska na taj element poslovanja.

## <span id="page-16-0"></span>**3.4.3. Kontroling nematerijalne imovine**

Eksplozijom IT industrije došlo se do naglaska na nematerijalnu imovinu. Moderne IT kompanije ističu da se većina njihove vrijednosti ne nalazi u bilanci. Zato, u kontrolingu, potrebno je koristiti dodatne instrumente kako bi se nematerijalna vrijednost mogla prikazati i koristiti pri izvještajima.

Na ovaj način, možemo dodatno vrednovati nematerijalne elemente kao što su inovacija, zadovoljstvo korisnika, motiviranost radnika i slično [6]. Mjerenje ovog tipa učinkovitosti sve je važniji element kontrolinga, pogotovo u uslužnim poduzećima gdje je korisničko iskustvo i zadovoljstvo na prvom mjestu.

#### <span id="page-16-1"></span>**3.4.4. Poslovna inteligencija**

Poslovna inteligencija (engl. *Business intelligence, BI*) i veliki podaci (engl. *Big data*) pojmovi su kojima su danas upoznate gotovo sve IT kompanije. BI rješenja često su integrirana u poslovne sustave kojima kompanije raspolažu, te su podaci dobiveni takvim rješenjima izrazito značajni u kontrolingu. Ideja ovakvih rješenja jest upravo rasterećenje kontrolera kako bi se mogli fokusirati na druge zadatke [6].

Isto vrijedi i za analizu velikih podataka uz pomoć koje možemo doći do optimizacije poslovanja do razine na koju jednostavno ne bi mogli doći bez moderne tehnologije. Poslovna inteligencija i analiza velikih podataka svakako su budućnost svega u poslovanju, pa tako i kontrolinga.

### <span id="page-16-2"></span>**3.4.5. Upravljanje učinkovitošću i razvoj strategije**

Iz raznih razloga u poduzeću se može koristiti više različitih alata koji nisu međusobno usklađeni, te takvo korištenje istih znatno otežava ispravno i pravovremeno donošenje odluka. Danas kada je tržište nestabilnije nego ikad, poduzeća si jednostavno ne smiju dopustiti takvo što, te je potrebno uvesti cjelokupno upravljanje učinkovitošću gdje se strategija razvija tako da se način donošenja odluka uskladi na razini organizacije [6].

To je moguće napraviti tako da se sve alate koji se koriste integrira u jedan cjeloviti informacijski sustav koji sadrži sve potrebne podatke. ERP sustavi upravo su takvo rješenje te je to jedan od razloga zbog kojega su isti danas sve popularniji te se koriste i u proizvodnim poduzećima i u uslužnim poduzećima u svim aspektima organizacije i poslovanja.

### <span id="page-17-0"></span>**3.4.6. Usmjerenost na tržište kapitala**

Poduzeća moraju ispuniti zahtjeve davatelja kapitala kako bi mogla uspješno postojati, što znači da ono mora privrijediti više od svojih kapitalnih troškova. No, bez obzira na to, korištenje investiranog kapitala mjerilo je za gospodarski uspješno djelovanje [6].

Danas je ciljano tržište mnogih poduzeća zapravo cijeli svijet, te takva internacionalizacija za sobom vuče i mnoge dodatne troškove. Otvaranjem podružnice u drugoj državi, mora se uskladiti računovodstvo kako bi sve odgovaralo zakonodavstvu države u kojoj poslujemo, te je isto potrebno uskladiti onda i u kontrolingu.

## <span id="page-17-1"></span>**3.4.7. Reorganizacija**

Kontroling kao takav ne pridonosi zaradi poduzeća direktno, već je čisti trošak. On nam pomaže da optimiziramo svoje poslovanje, no on sam kao takav ne zarađuje na način na koji nam može zarađivati odjel prodaje. To je samo jedan od razloga zbog kojih procesi kontrolinga ne moraju biti samo efektivni, već se moraju i efikasno primjenjivati [6].

Standardizirani procesi zato se danas sve više izdvajaju u posebne centre koje nazivamo dijeljenim servisnim centrima (engl. *Shared Service Center, SSC*) koji se najčešće nalaze u zemljama gdje su troškovi kontrolera niži, to jest u zemlje s niskim plaćama.

## <span id="page-18-0"></span>**4. Kontroling u ERP sustavima**

Kontroling u ERP sustavima je funkcionalnost koja se odnosi na upravljanje poslovnim procesima i financijama u tvrtki. Funkcionalnost kontrolinga pruža alate za planiranje, praćenje i analizu poslovnih procesa te omogućuje donošenje brzih i preciznih odluka pri poslovanju poduzeća.

U ovom poglavlju obradit će se kontroling u svim ERP sustavima generalno, opisano će biti koja je svrha kontrolinga te koje benefite isti donosi, obradit će se način na koji se kontroling može implementirati te bit će pojašnjeno na koji način se koristi u ERP sustavima proizvodnih i uslužnih poduzeća. Sve obrađeno u potpoglavljima koja slijede rezultat je praktičnog dijela ovoga rada te će kasnije biti detaljnije obrađeno na konkretnijim primjerima.

## <span id="page-18-1"></span>**4.1. Svrha kontrolinga u ERP sustavima**

U ERP sustavima svaki modul nosi svoju važnost, no ono na što treba posebnu pažnju posvetiti je kontroling. Za kontroling možemo reći da je na neki način "mozak" cijelog ERP sustava, u nekim slučajevima iznimno koristan, a u nekima samo "nužno zlo".

U uslužnim poduzećima, kontroling se mora postaviti jer je on temelj na kojemu se definira struktura organizacije, te se mnoštvo ostalih stvari nadovezuje na njega, no u praksi se kao takav, barem u našoj regiji, rijetko koristi.

Ono gdje kontroling zbilja ima veliki značaj i veliku svrhu jest u poduzećima koja imaju proizvodne pogone, pogotovo ako proizvode više različitih tipova proizvoda. Ovdje kontroling omogućava analizu i praćenje procesa i resursa na način na koji to bez njega ne bi bilo moguće.

## <span id="page-18-2"></span>**4.2. Važnost kontrolinga u ERP sustavima**

Kao što je već spomenuto u prethodnom poglavlju, kontroling ima veliku važnost u svim poduzećima te može imati pozitivne utjecaje u svim dijelovima poduzeća, no ono gdje ima najveću važnost u ERP sustavima jest to što se u kontrolingu svi ostali podaci spajaju u cjelinu i prikazuju na najkorisniji način.

Kontroling u ERP sustavima prikuplja podatke iz svih odjela unutar poduzeća, te ih analizira kao cjelinu. To je jedna od velikih prednosti korištenja kontrolinga unutar ERP sustava, gdje zapravo svi odjeli poduzeća koriste i unose podatke u jedan sustav. Ovo nam uvelike pomaže pri analizi svih procesa unutar organizacije, a pogotovo kod troškova proizvodnje gdje svaki proizvod možemo razgraditi na najsitnije dijelove i vidjeti gdje možemo dodatno optimizirati proces proizvodnje ili uštedjeti resurse.

Zbog ovoga, možemo reći da je kontroling najvažniji dio ERP sustava jer sve ono zbog čega često i ulažemo u ERP sustav, kao što je analiza podataka u realnom vremenu, pomoć pri donošenju strateških odluka, analiza profitabilnosti i slično, se na kraju nalazi upravo u kontrolingu, te preko kontrolinga možemo dolaziti do zaključaka koje ćemo kasnije prevesti u strateške odluke koje će unaprijediti poslovanje poduzeća.

## <span id="page-19-0"></span>**4.3. Aspekti kontrolinga u ERP sustavima**

U proizvodnim poduzećima, samo neke od mogućnosti koje kontroling u ERP sustavima nudi uključuju praćenje performansi proizvodnje u stvarnom vremenu, upravljanje troškovima proizvodnje, optimizacija resursa, pomoć pri donošenju strateških odluka, analiza profitabilnosti, predviđanje i planiranje buduće proizvodnje i prodaje te još mnogo dodatnih opcija koje pomažu srednjem i vrhovnom menadžmentu.

Kroz sljedećih nekoliko potpoglavlja detaljnije će biti obrađeni neki od ovih aspekata kontrolinga, te će biti dan primjer na koji način se to može iskoristiti u proizvodnom poduzeću ili u uslužnom poduzeću ako je moguće tu mogućnost kontrolinga primijeniti na taj tip poduzeća.

#### <span id="page-19-1"></span>**4.3.1. Praćenje performansi u stvarnom vremenu**

Kao što je već spomenuto, svi odjeli informacije unose u isti sustav, te to omogućuje kontrolu nad cijelom organizacijom i praćenje svih performansi u stvarnom vremenu. To uključuje sve od proizvodnje pa do prodaje i postprodaje ako postoji (npr. servis, radiona za popravke i slično).

Praćenje performansi u stvarnom vremenu značajno je najviše kod proizvodnje velikog obujma gdje nam ono omogućava detektiranje i uklanjanje svih potencijalnih grešaka do kojih može doći u proizvodnji prije nego do njih dođe, ili ukoliko i dođe do greške pomaže nam da ju odmah detektiramo i uklonimo prije nego li stigne napraviti velike probleme.

Iduće potpoglavlje se nadovezuje na ovo, gdje nam praćenje performansi u stvarnom vremenu omogućava puno detaljnije upravljanje troškovima te optimizaciju trošenja resursa.

### <span id="page-19-2"></span>**4.3.2. Upravljanje troškovima i optimizacija resursa**

Upravljanje troškovima proizvodnje i optimizacija resursa nam u proizvodnji znači iznimno puno u povećanju margine prihoda i smanjenju škart materijala nastalog tijekom proizvodnje. Uz kvalitetno upravljanje materijalima, možemo doći do razine gdje gotovo da i nema škart materijala ili je on minimalan te tako štedimo u proizvodnji i automatski povećavamo marginu potencijalne zarade na proizvodu koji proizvodimo.

Ovo je objektivno jedna od najvećih prednosti kontrolinga u ERP sustavima u praksi, te sve kompanije koje koriste kontroling najčešće koriste i ovu funkcionalnost za optimiziranje svoje proizvodnje i usavršavanje proizvodnih procesa koje imaju. Zbog ovakvih prednosti koje nam nudi kontroling unutar ERP sustava se oni kao takvi često višestruko isplate.

### <span id="page-20-0"></span>**4.3.3. Pomoć pri donošenju strateških odluka**

Nadovezujući se na praćenje performansi poslovanja u stvarnom vremenu obrađenog u prvom potpoglavlju, kada imamo trenutno stanje poduzeća dostupno i lako vidljivo, često je puno lakše donositi važne strateške odluke. Kontroling u ovakvim situacijama pruža uvid u poslovanje kakav bez njega nije moguć, te samim time je neophodan alat menadžmentu u bilo kojem konkurentnom i modernom poduzeću.

### <span id="page-20-1"></span>**4.3.4. Analiza profitabilnosti**

U nekim ERP sustavima kao što je SAP-ov S/4HANA ERP sustav, analiza profitabilnosti glavni je dio kontrolinga u koji ulaze svi podaci iz svih ostalih modula. Ona nam omogućuje temeljitu analizu profitabilnosti po svakom proizvodu koje poduzeće proizvodi do najsitnije razine detalja.

Svaka komponenta koja je u proizvodu može se dubinski analizirati te se na kraju sagledati profitabilnost proizvoda u cjelini i odlučiti isplati li se poduzeću proizvoditi spomenuti proizvod ili je pametnije usmjeriti napore i resurse u nekom drugom smjeru.

Ovaj dio bit će detaljnije obrađen u daljnjim poglavljima vezanima za primjer korištenja ERP sustava.

## <span id="page-20-2"></span>**4.3.5. Predviđanje proizvodnje i prodaje**

Uvidom u povijesne informacije o potražnji, moguće je uz veću informiranost predviđati koliko će u kojem razdoblju trebati proizvoditi proizvoda s obzirom na to kolika se procjenjuje da će biti potražnja za istim. Ovo znatno pomaže poduzeću na način da smanjuje troškove skladištenja i povećava likvidnost jer novčana sredstva nisu vezana za robu na skladištu.

Ovo je također jeda od tema koja će biti u nastavku detaljnije obrađen u poglavlju gdje se obrađuje primjer korištenja ERP sustava.

## <span id="page-21-0"></span>**4.4. Primjena kontrolinga u ERP sustavima**

Sve što smo obradili u prethodnim poglavljima uključuje glavne aspekte i funkcije kontrolinga u ERP sustavima koji se koriste u poslovanju poduzeća. Naravno, postoje razlike u funkcijama koje se koriste i načina na koji se koriste između proizvodnih i uslužnih poduzeća, no temelj svega je isti u oba tipa poduzeća.

U uslužnim poduzećima, kontroling se koristi uglavnom kao alat za praćenje troškova i ukupnih performansi poduzeća. Kroz kontroling možemo vidjeti efikasnost odjela unutar poduzeća te možemo razdijeliti troškove poduzeća na način da točno odredimo koliko nas koji odjel košta, od zaposlenika pa sve do *overhead* troškova.

U praksi, usluge koje uslužno poduzeće nudi često se u ERP sustav upisuje isto kao što bi se materijali upisivali u proizvodnom poduzeću. Ovo pomaže pri praćenju troškova pružene usluge, te također nam omogućava da se kroz ERP sustav jednostavnije ispisuju fakture za pružene usluge korisnicima koji ih koriste.

Uz sve to spomenuto za uslužna poduzeća, u proizvodnim poduzećima primjena kontrolinga dolazi do nove razine. Kada imamo proizvodni pogon, sve što se unutar njega dešava bilježi se unutar kontrolinga te imamo pristup tim informacijama u stvarnom vremenu. Ovo nam znatno pomaže u kalkulaciji troškova proizvodnje i troškova proizvoda.

Također, izuzetno važno u ovom slučaju jest upravo to što se, kao što je već spomenuto, informacije iz svih odjela upisuju u isti sustav. Zbog toga, možemo troškove iz drugih odjela, kao što je npr. marketing, "dovesti" na proizvode i izračunati točno koliko nas košta proizvodnja i plasiranje proizvoda uz sve prateće troškove, te na taj način doći do cijene po kojoj bi isti morali prodavati kako bismo mogli ostvariti profit.

Ovo je ukratko način na koji se kontroling primjenjuje u ERP sustavima, a isto će detaljnije biti obrađeno u daljnjim poglavljima gdje će se u detalje ulaziti u primjenu ERP sustava na primjeru stvarnog sustava.

## <span id="page-22-0"></span>**5. Uvođenje ERP sustava**

Prvi korak kod uvođenja ERP sustava počinje nakon što je odlučeno koji ERP sustav će se uvoditi. Prema provedenim istraživanjima, prvi projekt uvođenja ERP sustava u organizaciju traje prosječno 20 mjeseci [21, str. 63]. To je značajan dio vremena poslovanja poduzeća, te je dio razloga zbog kojeg je potrebno duže vrijeme da se sami ERP sustav isplati nakon što je uveden u poduzeće.

Kroz iduća dva potpoglavlja, prvo će biti obrađeno općenito o uvođenju ERP sustava, poglavlje koje će sadržavati neke generalne prakse koje vrijede za sve ERP sustave, neovisno o kojem konkretno je riječ. Nakon što je općeniti dio obrađen, drugo potpoglavlje fokusirat će se na uvođenje SAP S/4HANA ERP sustava te će ostatak rada se nadograđivati na to i spomenuti ERP sustav će bi korišten kao primjer u praktičnom dijelu rada.

## <span id="page-22-1"></span>**5.1. Generički proces uvođenja ERP sustava**

Uvođenje bilo kojeg ERP sustava možemo podijeliti u četiri glavne faze kroz koje se odvija projekt uvođenja [21]:

- 1. Procjena unaprijed (engl. *ex ante evaluation*)
- 2. Konfiguracija i implementacija (engl. *configuration & roll out*)
- 3. Početak rada (engl. *Go live*)
- 4. Kontinuirano unapređivanje (engl. *onwards & upwards*)

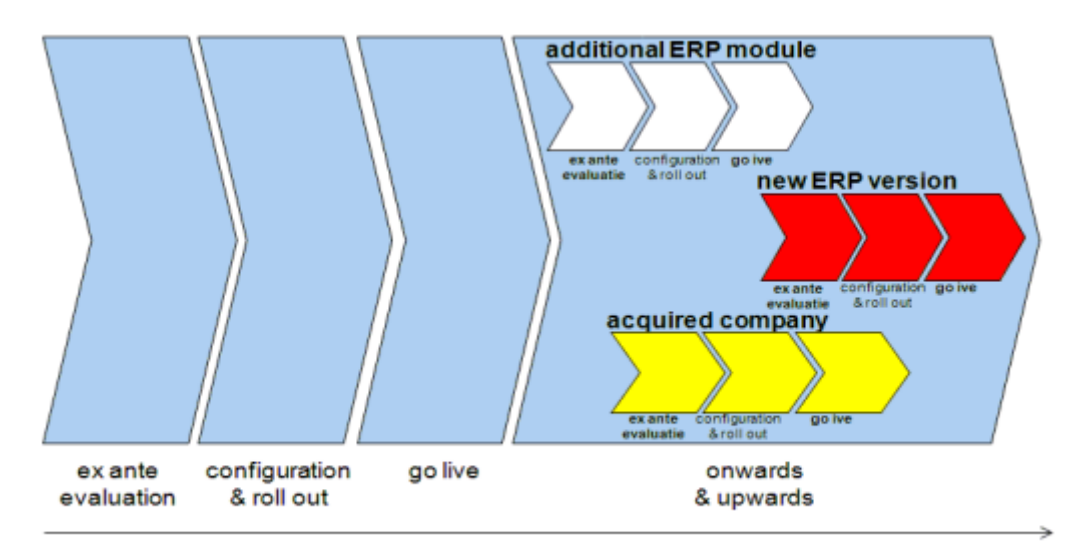

Time

<span id="page-22-2"></span>*Slika 2: Faze životnog ciklusa ERP sustava (Izvor: [21])*

U četiri potpoglavlja koja slijede, svaka od spomenutih faza bit će obrađena detaljnije te će glavni ciljevi svake biti dodatno navedeni.

### <span id="page-23-0"></span>**5.1.1. Procjena unaprijed**

U fazi procjene unaprijed (engl. *ex ante evaluation*) postavljaju se temelji za daljnji razvoj projekta uvođenja ERP sustava. Kreira se poslovni slučaj u kojemu su opisani cilj i pristup implementaciji [21]. Ovo je faza nakon koje se odlučuje hoće li se ići dalje s uvođenjem ERP sustava ili to ipak nije korak koji poduzeće želi napraviti.

ERP sustav vrlo je skupa investicija za bilo koje poduzeće, no bez obzira na sve pozitivno što nam on može donijeti, često uvođenje snosi i određene rizike te se zbog toga nerijetko poduzeća odlučuju odustati od uvođenja istog.

Ako poduzeće odluči da želi uvesti ERP sustav te postoji konkretan poslovni slučaj koji uključuje sve važne procese i odjele koji trebaju biti uključeni u korištenje sustava, kreće se na idući korak koji uključuje konfiguraciju i implementaciju sustava.

## <span id="page-23-1"></span>**5.1.2. Prilagodba i uvođenje**

Kada imamo kreiran poslovni slučaj, kreće se s fazom prilagodbe i uvođenja (engl. *configuration & roll out*). U ovoj fazi, poslovna logika ugrađuje se u ERP sustav koji se uvodi te se vrše sve prilagodbe kako bi sustav odgovarao svakom pojedinom poduzeću koje ga uvodi [21].

U ovaj korak također spada i migracija podataka sa starog sustava na novi kako bi on imao ažurno stanje stvari u trenutku tranzicije. Prilagođava se i pristup podsustavima ERP sustava kako bi im se moglo pristupati s grafičkih sučelja te se sve zajedno spaja u cjelinu.

Na kraju ovog koraka, budući krajnji korisnici novog ERP sustava se educiraju i prolaze treninge u samom sustavu kako bi bili spremni za početak rada nakon što je sustav u potpunosti završen i isporučen poduzeću.

#### <span id="page-23-2"></span>**5.1.3. Početak rada**

Nakon završene konfiguracije sustava koji je potom implementiran u postojeći poslovni sustav, on se pušta u pogon u fazi početka rada (engl. *Go Live*). Ovo je faza u kojoj se novouvedeni ERP sustav počinje svakodnevno koristiti od strane krajnjih korisnika.

Od tima koji je radio na uvođenju samog sustava na kraju ostaju samo krucijalni članovi koji pružaju podršku krajnjim korisnicima u početku korištenja sustava, te na njima ostaje odgovornost o održavanju ERP sustava i očuvanju njegove funkcionalnosti.

### <span id="page-24-0"></span>**5.1.4. Kontinuirano unapređivanje**

Jednom kad je sustav uveden i sve je funkcionalno, preostaje samo održavanje istog te kontinuirano unapređivanje (engl. *onward & upward*). Ovo je faza u kojoj su vidljivi najveći benefiti uvođenja ERP sustava te se tijekom ove faze često vrše dodatne implementacije novih modula, novih verzija ERP sustava ili se uvode ERP sustavi u nove grane poduzeća [21].

Svaki dodatni projekt koji se provodi u ovoj fazi također se sastoji od 4 faze spomenute u ovom poglavlju. Iste metode se također često koriste, no nakon prve implementacije u poduzeće, svaka iduća predstavlja znatno manji rizik i trošak, koliko novčano toliko i vremenski.

## <span id="page-24-1"></span>**5.2. Uvođenje SAP S/4HANA ERP sustava**

SAP je jedan od vodećih proizvođača ERP sustava, a S/4HANA njihova je posljednja verzija *on-premise* ERP sustava.

Za uvođenje SAP S/4HANA ERP sustava, dvije su glavne metodologije koje se koriste u praksi:

- *ASAP* metodologija
- *SAP Activate*

Kroz sljedeća dva potpoglavlja, svaka od ovih dviju metodologija bit će detaljnije obrađena kroz sve bitne faze i komponente koje sadrže.

### <span id="page-24-2"></span>**5.2.1. ASAP metodologija**

*Accelerated SAP* metodologija implementacije SAP-ovih ERP sustava, poznatija kao *ASAP* metodologija, sastoji se od 7 koraka [3]:

- 1. Priprema projekta (engl. *Project Preparation*)
- 2. Plan projekta (engl. *Blueprint*)
- 3. Realizacija (engl. *Realization*)
- 4. Integracijski testovi (engl. *Integration tests*)
- 5. Završne pripreme (engl. *Final Preparation*)
- 6. Podrška na početku rada (engl. *Go Live Support*)
- 7. Korisnička podrška (engl. *Support*)

Kroz narednih sedam potpoglavlja, svaki od spomenutih koraka bit će detaljnije opisan, te će biti napravljena usporedba između proizvodnih i uslužnih poduzeća tamo gdje je to moguće.

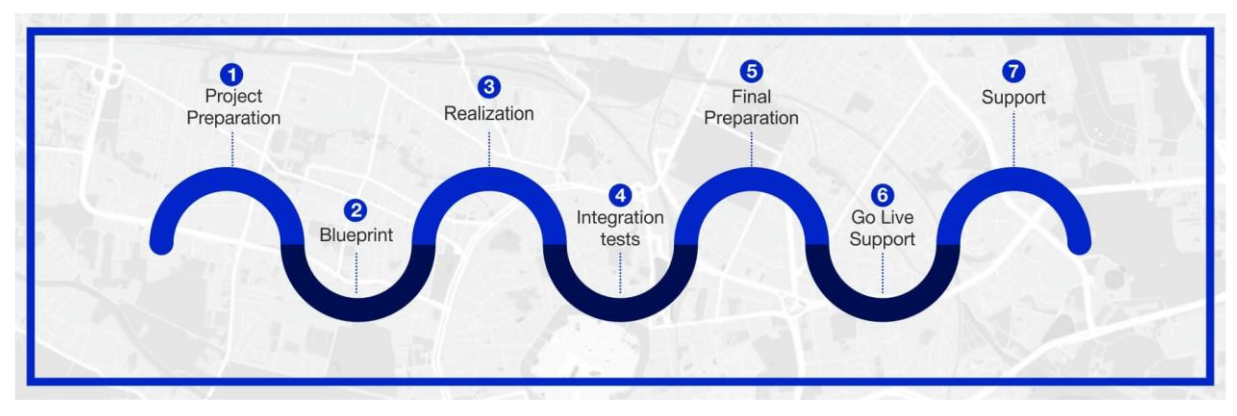

*Slika 3: Koraci ASAP metodologije (Izvor: [3])*

#### <span id="page-25-2"></span><span id="page-25-0"></span>**5.2.1.1. Priprema projekta**

Kao i svaki projekt, implementacija SAP S/4HANA ERP sustava počinje pripremom projekta (engl. *Project Preparation*). Pri uvođenju ERP sustava, ovaj korak je izuzetno važan budući da se u njemu definiraju i svi daljnji koraci i budžet. Ukoliko se ovaj korak ne napravi kvalitetno, postoji velika šansa da će kompletan projekt uvođenja propasti. U praksi, čest je slučaj da se priprema projekta ne odradi dovoljno detaljno, te zbog toga kasnije projekt probije budžet toliko da se odustane od same implementacije jer jednostavno postane preskupo sve zajedno.

U ovoj fazi, korisnici uz pomoć konzultanata definiraju koje su konkretno njihove potrebe i očekivanja od ERP sustava. Definiraju se konkretni ciljevi, opseg projekta te redoslijed prioriteta.

Uz to, važan dio uvođenja je i migracija starih podataka na novi sustav. U ovoj fazi također se radi i analiza starog sustava kako bismo mogli utvrditi na koji način se to može što bezbolnije napraviti. Ovo je također krucijalan korak budući da s ciljem kontinuiteta poslovanja, kod uvođenja SAP S/4HANA ERP sustava, ne postoji vrijeme kada poduzeće ne može poslovati zbog nedostupnosti sustava.

#### <span id="page-25-1"></span>**5.2.1.2. Plan projekta**

Nakon što smo pripremili projekt, važno je detaljno razumjeti sve procese u organizaciji kako bismo ih mogli ispravno prevesti u ERP sustav kroz plan projekta (engl. *Blueprint*). Ovdje se svi postojeći procesi analiziraju te se, ukoliko je potrebno, uvode promjene kako bi sve bilo kompatibilno s novim sustavom.

Tijekom ovog koraka također se analiziraju i organizacijska struktura te organizacijski "sateliti" za koje najčešće neće biti potrebe uvoditi promjene budući da ih se u samom SAPovom ERP sustavu S/4HANA ne koristi.

#### <span id="page-26-0"></span>**5.2.1.3. Realizacija**

Kada imamo spreman plan projekta, kreće se u korak realizacije (engl. *Realization*), to jest implementacije SAP S/4HANA ERP sustava u poduzeće. Za početak, u ovom koraku postavlja se osnovni sustav na kojemu će se graditi sustav poduzeća. Cilj ovdje je savršeno uskladiti osnovni sustav prema potrebama poduzeća kako bi on ispunio sve poslovne potrebe i očekivanja.

Također, u ovom koraku provodi se u prilagođavanje dodatnih modula potrebnih za rad sustava. Ovaj korak odrađuje implementacijski tim. Uz to, svi neproduktivni sustavi se pretvaraju u oblik u kojem se mogu integrirati u ERP sustav, te se rade potrebne promjene kako bi se postojeća infrastruktura mogla integrirati u novi ERP sustav koji će poduzeće nadalje koristiti.

#### <span id="page-26-1"></span>**5.2.1.4. Integracijski testovi**

Uz uvođenje sustava i migraciju podataka, potrebno je paralelno provoditi i testove kako bi se sve greške mogle na vrijeme detektirati. Integracijski testovi (engl. *Integration tests*) su faza koja se provodi uz fazu realizacije, te su dvije faze usko povezane.

Ovi testovi provode se u svrhu testiranja učinkovitosti sustava, da se vidi isporučuje li sustav željene rezultate, te da se provjeri što još dodatno treba popraviti, unaprijediti ili promijeniti prije nego sustav krene u produkciju.

Ova faza podijeljena je na više dijelova, od najosnovnijeg testiranja početnih migracija i osnovnih funkcionalnosti, pa sve do testiranja cjelokupnog sustava, svih procesa i svih radnji koje će se svakodnevno vršiti nad sustavom. Tek nakon što sustav uspješno prođe sve testove bez ikakvih zastajkivanja se može početi s produkcijom istog.

#### <span id="page-26-2"></span>**5.2.1.5. Završne pripreme**

Nakon što smo prošli fazu realizacije te je sustav prošao sve integracijske testove, ono što je potrebno napraviti su završne pripreme (engl. *Final* Preparation) koje u kojima treba pripremiti korisnike za rad u sustavu, te pripremiti sam sustav za njegov početak rada u produkcijskom okruženju. U ovoj fazi se još mogu napraviti dodatne promjene ako su one potrebne ili otkrivene u fazama realizacije i integracijskih testova, no generalno je ovo faza kad je sustav spreman za produkciju.

Korisnike sustava se educira za korištenje istog, prikazuju im se izvođenje svih dnevnih zadataka koje i inače provode, te ih se priprema za kompletan prelazak na novi sustav. Kada se sve provjeri da je u potpunosti ispravno te kad su korisnici educirani za početak svakodnevnog rada u sustavu, spremni smo za iduću fazu projekta.

#### <span id="page-27-0"></span>**5.2.1.6. Podrška na početku rada**

Podršku na početku rada (engl. *Go Live Support*) možemo zapravo gledati kao posljednju fazu implementacije sustava jer iduća faza je kontinuirana za vrijeme života korištenja ERP sustava od strane korisnika. Tijekom ove faze, implementirani ERP sustav stavlja se iz pretprodukcijskog okruženja u produkcijsko okruženje te se kreće sa svakodnevnim radom u istom.

Uloga korisnika u ovom koraku jest početi koristiti sustav na način na koji će ga koristiti svaki dan, a uloga konzultanta je pružiti podršku korisnicima koji se još upoznaju sa sustavom te ih navoditi ako negdje zapnu i ne znaju kako postupiti.

Sustavi se kontinuirano optimiziraju za poboljšanje performansi te se s ovom fazom završava proces implementacije.

#### <span id="page-27-1"></span>**5.2.1.7. Korisnička podrška**

Nakon što je ERP sustav u potpunosti implementiran te se koristi u produkciji, konzultantska kuća postavlja tim konzultanata koji su odgovorni za pružanje podrške (engl. *Support*) poduzeću u slučaju nejasnoća ili problema pri korištenju sustava.

Ovaj tim kontinuirano provjerava podatke o performansama ERP sustava, te ukoliko dođe do nekih katastrofalnih grešaka uskače da se situacija razriješi čim prije uz minimalan ili nikakav utjecaj na poslovanje poduzeća.

Korisnička podrška iznimno je važna kod ERP sustava, jer su kao takvi iznimno složeni te često može doći ili do tehničkih grešaka ili do poteškoća pri korištenju od strane zaposlenika. Zbog toga, važno je uvijek imati dostupnu pomoć od strane iskusnih konzultanata koji su spremni na to i upoznati sa sustavom na kojemu korisnik radi.

#### <span id="page-27-2"></span>**5.2.2. SAP Activate**

Uz ASAP metodologiju implementacije, danas najaktualniji i najnoviji način uvođenja SAP S/4HANA ERP sustava jest korištenje SAP Activate okvira. Sami okvir sastoji se od tri komponente [19]:

- 1. Najbolje prakse u SAP-u (engl. *SAP Best Practices*)
- 2. Vođeno prilagođavanje (engl. *Guided Configuration*)
- 3. Metodologija implementacije (engl. *SAP Activate Methodology*)

Najbolje prakse u SAP-u odnose se na bazu podataka o znanju i iskustvima kojoj imaju pristup korisnici i konzultanti. Uz pomoć ovog elementa Activate okvira, puno jednostavnije je prilagoditi sustav i procese za uvođenje ERP sustava.

Vođena prilagodba, kao što i sam naziv govori, pomaže konzultantima za vrijeme prilagodbe SAP-ovog sustava. Postoje standardne konfiguracije koje se u većini slučajeva mogu koristiti pri uvođenju novog sustava, te one olakšavaju proces implementacije.

Posljednja, ali daleko od najmanje važne komponente jest upravo metodologija implementacije. SAP Activate metodologija trenutno je najaktualniji način uvođenja SAP S/4HANA ERP sustava te se u praksi pretežno upravo ova metodologija koristi. Postoji 15 različitih predefiniranih puteva koji se koriste pri implementaciji [20]:

- Općenito
	- *1. SAP Activate Methodology for New Cloud Implementations (Public Cloud-General)*
	- *2. SAP Activate Methodology for Business Suite and On-Premises- Agile and Waterfall*
- Specifično za rješenje
	- *3. SAP Activate Methodology for SAP S/4HANA Cloud*
	- *4. SAP Activate Methodology for SAP S/4HANA Cloud, extended edition*
	- *5. SAP Activate Methodology for SuccessFactors*
	- *6. SAP Activate Methodology for SAP Service Cloud Roadmap*
	- *7. SAP Activate Methodology for SAP Data Warehouse Cloud*
	- *8. SAP Activate Methodology for Intelligent Spend Management Roadmap*
	- *9. SAP Activate Methodology for SAP Analytics Cloud*
	- *10. SAP Activate Methodology for the Intelligent Enterprise*
	- *11. SAP Activate Methodology for SAP Sales Cloud Roadmap*
	- *12. SAP Activate Methodology for Transition to SAP S/4HANA*
	- *13. SAP Activate Methodology for Transition to SAP BW/4HANA*
	- *14. SAP S/4HANA Upgrade and Product Integration Roadmap*
	- *15. SAP Activate methodology for S/4HANA Central Finance*

Nakon što je odabran jedan od spomenutih puteva implementacije, sama implementacija SAP S/4HANA ERP sustava koristeći SAP Activate metodologiju odvija se kroz šest faza [19]:

- 1. Faza otkrivanja (engl. *Discover phase*)
- 2. Faza pripreme (engl. *Prepare phase*)
- 3. Faza istraživanja (engl. *Explore phase*)
- 4. Faza realizacije (engl. *Realize phase*)
- 5. Faza uvođenja (engl. *Deploy phase)*
- 6. Faza rada (engl. *Run phase*)

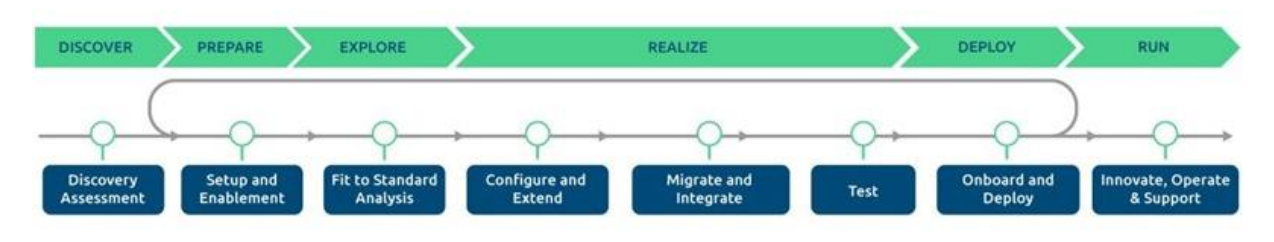

*Slika 4: Koraci SAP Activate metodologije (Izvor: [20])*

<span id="page-29-3"></span>Kroz sljedećih šest potpoglavlja, svaka od ovih faza bit će obrađena detaljnije, ulazeći u očekivanja i ishode za svaku od njih.

#### <span id="page-29-0"></span>**5.2.2.1. Faza otkrivanja**

Tijekom faze otkrivanja, korisnik shvaća da postoji potreba za rješenjem koje će zadovoljiti probleme s kojima se susreće u poslovanju, te time počinje tražiti pravo SAP rješenje za uklanjanje tih problema [20]. Tijekom ove faze, korisnici mogu probati koristiti besplatnu probnu verziju SAP-ovih ERP rješenja ako je primjenjiva na njihovu situaciju, te na taj način se upoznati s glavnim funkcijama i mogućnostima rješenja.

Na kraju ove faze, korisnik je odlučio koje SAP-ovo ERP rješenje želi uvesti u svoje poduzeće, te se s time kreće u fazu pripreme.

#### <span id="page-29-1"></span>**5.2.2.2. Faza pripreme**

Fazu pripreme možemo gledati kao najvažniju i za korisnike i za konzultante koji će se baviti implementacijom novog rješenja. Sa strane konzultantske kuće, konzultanti se pripremaju za početak rada na implementaciji te se upoznaju s poduzećem. Sa strane korisnika, vlasnici poslovnih procesa se identificiraju kako bi mogli pružiti potrebne uvjete konzultantima koji rade na implementaciji projekta [20].

Na kraju ove faze, plan visoke razine je izrađen uz definirane uloge i odgovornosti za projektni tim te se s time kreće u fazu istraživanja.

#### <span id="page-29-2"></span>**5.2.2.3. Faza istraživanja**

Faza istraživanja ključna je za uspješnost projekta SAP S/4HANA. U ovoj fazi, klijenti i partneri usklađuju poslovne procese sa SAP-ovim najboljim praksama putem analize usklađenosti. Nakon toga slijedi analiza razlika u slučaju dodatnih zahtjeva. Ova faza omogućuje izgradnju odnosa između krajnjih korisnika i sustava putem provedbe standardnih procesa od strane klijenta [20].

SAP Activate također pruža standardne predloške migracije kako bi olakšao proces prijenosa podataka. Važan aspekt je i identifikacija ključnih korisnika i planiranje učenja kako bi se osigurala glatka tranzicija na novi sustav.

Ova faza završava planiranjem za fazu realizacije gdje se prioritiziraju zahtjevi klijenta i planiraju sprintovi.

#### <span id="page-30-0"></span>**5.2.2.4. Faza realizacije**

Nakon što je završena faza istraživanja, kroz fazu realizacije projektni tim može početi raditi na konfiguraciji sustava za korisnika. Koristeći zadatke nastale u fazi istraživanja, konzultanti konfiguriraju sustav koji će na kraju korisnici koristiti. U ovoj fazi, česta je komunikacija između konzultanata i vlasnika poslovnih procesa kako bi se utvrdilo je li sve što se radi u skladu s onim kako se proces uistinu odvija [20].

U ovoj fazi također se vrši i više razina testiranja sustava kako bi se utvrdilo da je sve što je napravljeno na razini koja je prihvatljiva za korištenje u stvarnim poslovnim uvjetima. Uz jedinične testove, provode se još i testovi integracije te testovi prihvaćanja sustava od strane krajnjih korisnika kako bi se utvrdilo da je sustav zadovoljio sve potrebne zahtjeve.

Ova faza završava sa sustavom koji zadovoljava sve uvjete za početak migracije svih stvarnih podataka na njega te nakon nje kreće faza uvođenja.

#### <span id="page-30-1"></span>**5.2.2.5. Faza uvođenja**

Kada su zadovoljeni apsolutno svi ranije definirani uvjeti i sve je spremno za početak rada u novom sustavu, poduzeće će doživjeti kratki prestanak rada za vrijeme kada se SAP sustav uvodi i priprema za korištenje. Ova faza najčešće se odvija tijekom vikenda kako bi se vrijeme nemogućnosti rada smanjilo maksimalno moguće [20].

Nakon što je sustav isporučen i spreman za korištenje, konzultanti pružaju podršku korisnicima te pomažu ukoliko dođe do bilo kakvih dvojbi ili problem pri samom korištenju novog ERP sustava.

#### <span id="page-30-2"></span>**5.2.2.6. Faza rada**

Faza rada predstavlja posljednju fazu u životnom ciklusu želje korisnika o uvođenju novog rješenja u svoje poslovanje te je jedan jedini zadatak projektnog tima to da budu ažurirani sa svim najnovijim inovacijama i tehnologijama u SAP-ovim ERP rješenjima, pogotovo onima koji se vežu na kontinuirano učenje kako bi ne bi tehnološki zaostali [20].

## <span id="page-31-0"></span>**6. Primjer primjene kontrolinga u ERP sustavu**

Nakon što smo obradili kontroling i ERP sustave u teoriji te napravili uvod u SAP S/4HANA ERP sustav, u ovom poglavlju obradit će se primjena posljednje spomenutog na demo poduzeću. Fokus ovog poglavlja bit će na prikazu razlika u primjeni kontrolinga u proizvodnim i uslužnim poduzećima.

## <span id="page-31-1"></span>**6.1. Primjena kontrolinga u SAP S/4HANA ERP sustavu**

Kontroling u SAP S/4HANA ERP sustavu koristi se za upravljanje financijama i kontrolu troškova, kako u uslužnim tako i u proizvodnim poduzećima. Kontroling omogućuje praćenje poslovnih procesa i donošenje odluka o alokaciji resursa te olakšava upravljanje financijama i optimizaciju poslovnih procesa kako bi se poboljšala profitabilnost i učinkovitost poduzeća.

Zajedničko proizvodnim i uslužnim poduzećima kada je u pitanju kontroling jest njegova glavna svrha – koristi se za donošenje strateških odluka na temelju operativnih podataka. Velika prednost korištenja ERP sustava jest dobivanje tih operativnih podataka u stvarnom vremenu tako da možemo brzo i efikasno donositi odluke bez vremenskih odmaka i u strukturi koja je potrebna donositelju odluke.

#### <span id="page-31-2"></span>**6.1.1. Proizvodna poduzeća**

U proizvodnim poduzećima se kontroling u SAP S/4HANA koristi kako bi se na ispravan način definirali troškovi proizvodnje kao i vrijednost zaliha koje čine najveću bilančnu poziciju. Ispravnim vrednovanjem zaliha koje nastaje obračunom troškova proizvodnje dobiva se jasna slika o troškovima poduzeća kao podlozi za donošenje prodajne politike koja uključuje i definiranje prodajnih cijena kao i različitih popusta i rabata koji se mogu ponuditi kupcima. Samim time omogućava se ispravno pozicioniranje proizvoda na tržištu.

Osim toga, važna uloga kontrolinga u proizvodnim poduzećima je pomoć pri donošenju odluke oko proizvodnje ili ne proizvodnje određenog proizvoda temeljem analize profitabilnosti istog. Ukoliko je proizvod učestalo neprofitabilan za poduzeće, naravno, nema smisla proizvoditi ga.

Kod proizvodnih poduzeća, ovisno o standardnoj hijerarhiji mjesta troška, koja će biti kasnije u radu detaljnije obrađena (poglavlje 7.1.1.), bitno je razlučiti proizvodna i ostala mjesta troška zbog toga što kad se planiraju troškovi po mjestima troška, posebno se planiraju troškovi po mjestima troška koji su ovisni i neovisni o tipovima aktivnosti.

Proizvodna mjesta troška ovisna su o tipu aktivnosti i troškovi na tim mjestima služe nam za izračun planske cijene tipa aktivnosti koji nam kasnije ulazi u izračun planske ili standardne cijene proizvoda. Izračun standardne cijene radi se u SAP modulu kontrolinga (CO), ali ovisi o parametrima dobivenim iz drugih modula, kao što su:

- Otvorene i dodijeljene šifre materijala
- Kreirane sastavnice i definirani planovi operacija
- Definirana mjesta rada koja su dodijeljena mjestu troška

Nakon toga, počinje proces planiranja unutar CO modula prema koracima:

- Unos plana troškova po MT
- Unos planske količine tipa aktivnosti
- Izračun planske cijene tipa aktivnosti (računanje unutar sustava ili ručni unos)

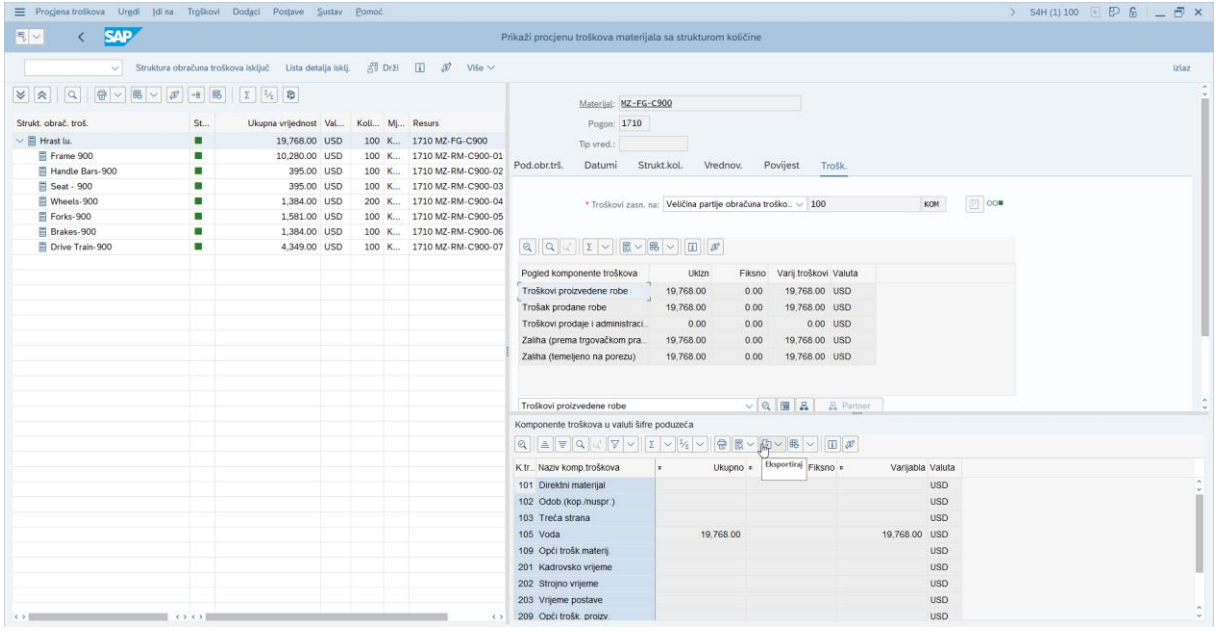

• Izračun i otpuštanje standardne cijene

*Slika 5: Prikaz procjene troškova materijala za proizvod (Izvor: snimka zaslona)*

<span id="page-32-0"></span>Poduzeća najčešće planiraju troškove za sljedeću godinu prema planu proizvodnje i prodaje te na taj način rade izračun troška proizvodnje koji, osim materijalnih troškova i troškova režija, uključuje i troškove tipa aktivnosti (rad koji određeno mjesto troška pruža za proizvodnju nekog proizvoda).

Prema različitoj prirodi složenosti proizvoda, postoje tri tipa proizvodnih procesa u SAP PP modulu:

- Diskretna proizvodnja (engl. *Discrete Industry*)
- Procesna proizvodnja (engl. *Process Industry*)
- Repetitivna proizvodnja (engl. *Repetitive Industry*)

Postoje dvije metode proizvodnje u SAP PP modulu:

- Proizvodnja na zalihu (engl. *Make to stock, MTS*)
- Proizvodnja po narudžbi (engl. *Make to order, MTO*)

#### <span id="page-33-0"></span>**6.1.1.1. Diskretna proizvodnja**

Kod diskretne proizvodnje (engl. *Discrete Industry*), proizvodni proces se temelji na proizvodnim nalozima. Ova vrsta proizvodnje karakterizira potrebe koje se pojavljuju na nepravilnoj osnovi te proces orijentiran prema radnim nalozima. Diskretna proizvodnja obuhvaća proizvode koji se mogu lako sastaviti i rastaviti, a koji se mogu relativno lako prepravljati [7].

Primjeri uključuju izradu pumpi, motora, automobila i zrakoplova. Najzastupljenija je u industriji mehaničkog inženjerstva, proizvodnje potrošačkih dobara i elektroničkih proizvoda. Planiranje i proizvodnja temelje se na proizvodnim nalozima, a materijali se uvijek izdaju uz referencu na proizvodne naloge.

#### <span id="page-33-1"></span>**6.1.1.2. Procesna proizvodnja**

Procesna proizvodnja (engl. *Process Industry*) temelji se na planiranju proizvodnje u serijama i pruža integrirani alat za planiranje serijske proizvodnje. Namijenjena je prije svega kemijskoj, farmaceutskoj i prehrambenoj industriji, kao i elektroničkoj industriji s proizvodnjom u serijama [7].

Procesna proizvodnja može se koristiti u kontinuiranoj, diskontinuiranoj te reguliranoj proizvodnji [7]. Planiranje proizvodnje, zbrinjavanje otpada i transportne aktivnosti integrirani su unutar pogona.

#### <span id="page-34-0"></span>**6.1.1.3. Repetitivna proizvodnja**

Kod repetitivne proizvodnje (engl. *Repetitive Industry*), tvrtka proizvodi proizvode u velikim količinama, a proizvodnja se temelji na količini i periodu, a ne na narudžbi. Repetitivna proizvodnja može se koristiti kao proizvodnja na zalihu ili proizvodnja po narudžbi poput automobilske industrije [7].

Ova vrsta proizvodnje koristi se za proizvodne scenarije s visokom stabilnošću proizvoda, visokim stopama ponavljanja i niskom složenošću proizvoda. Materijali se izdaju anonimno proizvodnoj liniji bez reference na planirane naloge. Najzastupljenija je u industriji mehaničkog inženjerstva, proizvodnje potrošačkih dobara i elektroničkih proizvoda.

#### <span id="page-34-1"></span>**6.1.1.4. Proizvodnja na zalihu**

Proizvodnja na zalihu (engl. *Make to stock*) u SAP PP-u odnosi se na proizvodnju gotovih proizvoda koji se ne proizvode prema narudžbi već su proizvedeni unaprijed i čekaju na skladištu dok ne budu prodani. Ova metoda se koristi za proizvodnju proizvoda koji imaju stabilnu potražnju i čija prodaja se može predvidjeti.

SAP PP koristi MRP (engl. *Materials Requirements Planning*) funkcionalnost kako bi se osiguralo da se materijali i kapaciteti upravljaju u skladu s planom proizvodnje. U praksi, ovaj tip proizvodnje je najzastupljeniji kod implementacije SAP PP-a.

#### <span id="page-34-2"></span>**6.1.1.5. Proizvodnja po narudžbi**

Proizvodnja po narudžbi (engl. *Make to order*) u SAP PP-u odnosi se na proizvodnju proizvoda koji se proizvode samo prema narudžbi korisnika te se gotovi proizvodi ne drže na zalihama. Ova metoda koristi se kada proizvodi imaju varijabilnu potražnju i kada se ne može predvidjeti prodaja te u slučajevima kada proizvod koji poduzeće proizvodi ima više različitih varijanti između kojih kupac može birati prilikom kupovine, to jest naručivanja istog.

#### <span id="page-34-3"></span>**6.1.2. Uslužna poduzeća**

Kod uslužnih poduzeća, najveća prednost SAP-ovog ERP rješenja je to što može temeljem relevantnih podataka koji se nalaze u samom sustavu omogućiti praćenje svake pojedine usluge te sučeliti prihode i rashode po svakoj usluzi. Time se može dobiti profitabilnost po vrsti usluge po razdoblju i određenim potrebnim parametrima.

U oba tipa poduzeća mogu se koristiti tipovi aktivnosti iz kontrolinga kako bi se izračunala interna cijena rada. Također, mogu se koristiti svi zajednički matični podaci kod proizvodnih i uslužnih poduzeća (osim proizvodnih (PP) naloga koji su karakteristični samo za proizvodnju).

Za evidenciju određenih troškova kod uslužnih poduzeća često se koriste interni nalozi kao i WBS (engl. *Work Breakdown Structure*) elementi. Interni nalozi i WBS elementi služe kako bi se dobila detaljnija razrada troškova i prihoda osim razine konta i mjesta troška i/ili profitnog centra.

### <span id="page-35-0"></span>**6.1.3. Praćenje materijala i usluga**

Materijali se u SAP S/4HANA sustavu prate se kroz modul za upravljanje materijalima (MM, engl. *Materials management*). Primarna integracija MM i CO modula je preko matičnog podatka materijala te dodjele profitnog centra na matičnom podatku materijala. Taj podatak definira knjiženja svih kretanja prema predefiniranom profitnom centru.

U SAP S/4HANA ERP sustavu je omogućeno više različitih metoda za vrednovanje zalihe [8]:

- FIFO (engl. *First In First Out*)
	- o Vrijednost se računa prema najstarijoj jedinici
- Standardna cijena
	- o Koristi se fiksirana, ručno definirana standardna cijena
- Pomični (težinski) prosjek (engl. *Moving (weighted) average)*
	- o Računa se prosječna cijena vrijednosti zaliha
	- o U Hrvatskoj je ova metoda najzastupljenija

Razina vrednovanja u SAP-ovom ERP sustavu može biti ili šifra poduzeća (engl. *Company Code*) ili pogon (engl. *Plant*). Ako je šifra poduzeća, onda je jedinstvena cijena na razini šifre poduzeća i šifre materijala, a ako je pogon onda je cijena na razini pogona i šifre materijala [9].

Vrednovanje na razini pogona možemo dobiti detaljniji prikaz oko toga koliko nas proizvodna proizvoda košta u kojem pogonu, te po potrebi možemo raditi preinake i optimizaciju ukoliko jedan pogon znatno odskače, dok vrednovanje na razini šifre poduzeća olakšava definiranje cijene proizvoda jer proizvodnju vrednujemo kao cjelinu.

#### <span id="page-36-0"></span>**6.1.3.1. Pogon**

U SAP-ovom ERP sustavu, pogon (engl. *Plant*) je neovisna, fizička i najviša organizacijska jedinica u MM modulu. To može biti operativna jedinica, proizvodna jedinica ili prodajna podružnica organizacije. S aspekta upravljanja materijalima, pogon se može definirati kao lokacija koja drži vrijedne zalihe [10].

Pod općim parametrima pogona, ono što mora biti definirano jest njegov profitni centar (slika 6). Ovo nam je nužni podatak koji se koristi neovisno o tome radi li se vrednovanje na razini šifre poduzeća ili na razini samog pogona. Preko profitnog centra dobivamo sve informacije vezane za pogon te se one koriste pri definiranju načina vrednovanja zaliha.

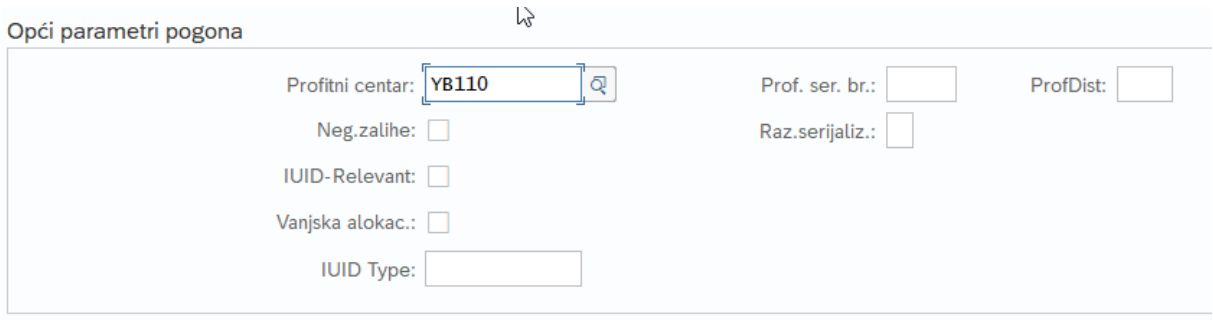

*Slika 6: Definiranje općih parametara pogona (Izvor: snimka zaslona)*

<span id="page-36-1"></span>Pogon je odgovoran za planiranje, nabavu i distribuciju dobara i usluga korisnicima ili drugim resursima organizacije pod istom šifrom poduzeća [10]. Svakom pogonu dodjeljuje se šifra poduzeća, a jedna šifra poduzeća može imati veći broj pogona (slika 7).

| $\equiv$                        |                   |                                                            | > S4H (1) 100 $\mathbb{E}$ $\mathbb{P}$ $\mathbb{G}$ $\mathbb{L}$ $\overline{\mathbb{P}}$ $\times$ |
|---------------------------------|-------------------|------------------------------------------------------------|----------------------------------------------------------------------------------------------------|
| <b>SAP</b><br>≺                 |                   | Promijeni pogled "Dodjela pogon - šifra poduzeća": Pregled |                                                                                                    |
| ▽ Noviunosi 自 ⊙ ち 語             | 醍<br>圈 Više ~     |                                                            | $\Theta$<br>69 prikaži<br>izlaz                                                                    |
| Dodjela pogon - šifra poduzeća  |                   |                                                            | $\circledcirc$                                                                                     |
| ŠPod Pog. Naziv pogona          | Naziv poduzeća    | <b>Status</b>                                              |                                                                                                    |
| 0001 0001 Werk 0001             | SAP A.G.          |                                                            |                                                                                                    |
| 0003 0003 Plant 0003 (is-ht-sw) | SAP US (IS-HT-SW) |                                                            |                                                                                                    |
| 1010 1000 Direkcija             | Company Code 1010 |                                                            |                                                                                                    |
| 1010 1010 Bjelovar              | Company Code 1010 |                                                            |                                                                                                    |
| 1010 1011 RJ Zagreb             | Company Code 1010 |                                                            |                                                                                                    |
| 1010 1020 RJ Koprivnica         | Company Code 1010 |                                                            |                                                                                                    |
| 1010 1030 Ogutin                | Company Code 1010 |                                                            |                                                                                                    |
| 1710 1710 Bjelovar              | Company Code 1710 |                                                            |                                                                                                    |
| 1710 1720 Karlovac              | Company Code 1710 |                                                            |                                                                                                    |
| 1010 2000 xyz                   | Company Code 1010 |                                                            |                                                                                                    |
| 1010 9000 Pogon IB              | Company Code 1010 |                                                            |                                                                                                    |
| 1010 A010 Vinkovci              | Company Code 1010 |                                                            |                                                                                                    |
| 1010 B020 Osijek                | Company Code 1010 |                                                            |                                                                                                    |
| 1010 E050 Test2                 | Company Code 1010 |                                                            |                                                                                                    |
| 1010 K110 Delnice               | Company Code 1010 |                                                            |                                                                                                    |
| 1000 3 2 Test                   | SAP A.G.          |                                                            |                                                                                                    |
|                                 |                   |                                                            |                                                                                                    |
|                                 |                   |                                                            |                                                                                                    |
|                                 |                   |                                                            |                                                                                                    |
|                                 |                   |                                                            |                                                                                                    |
|                                 |                   |                                                            |                                                                                                    |
|                                 |                   |                                                            |                                                                                                    |
|                                 |                   |                                                            |                                                                                                    |
|                                 |                   |                                                            |                                                                                                    |
|                                 |                   |                                                            |                                                                                                    |
|                                 |                   |                                                            |                                                                                                    |
| dadaaaaa                        |                   |                                                            |                                                                                                    |
| $\leftrightarrow$               |                   |                                                            | 6.319                                                                                              |
|                                 |                   |                                                            |                                                                                                    |
| → i Pozicija                    | Unos 2 za 17      |                                                            |                                                                                                    |
|                                 |                   |                                                            | Otkaži<br><b>Snimi</b>                                                                             |
|                                 |                   |                                                            |                                                                                                    |

<span id="page-36-2"></span>*Slika 7: Prikaz dodjele pogona prema šifri poduzeća (Izvor: snimka zaslona)*

Na razini pogona radi se izračun i otpuštanje standardne cijene u SAP-ovom ERP sustavu koja može biti ista za sve pogone unutar poduzeća, a može biti i specifična za svaki pogon.

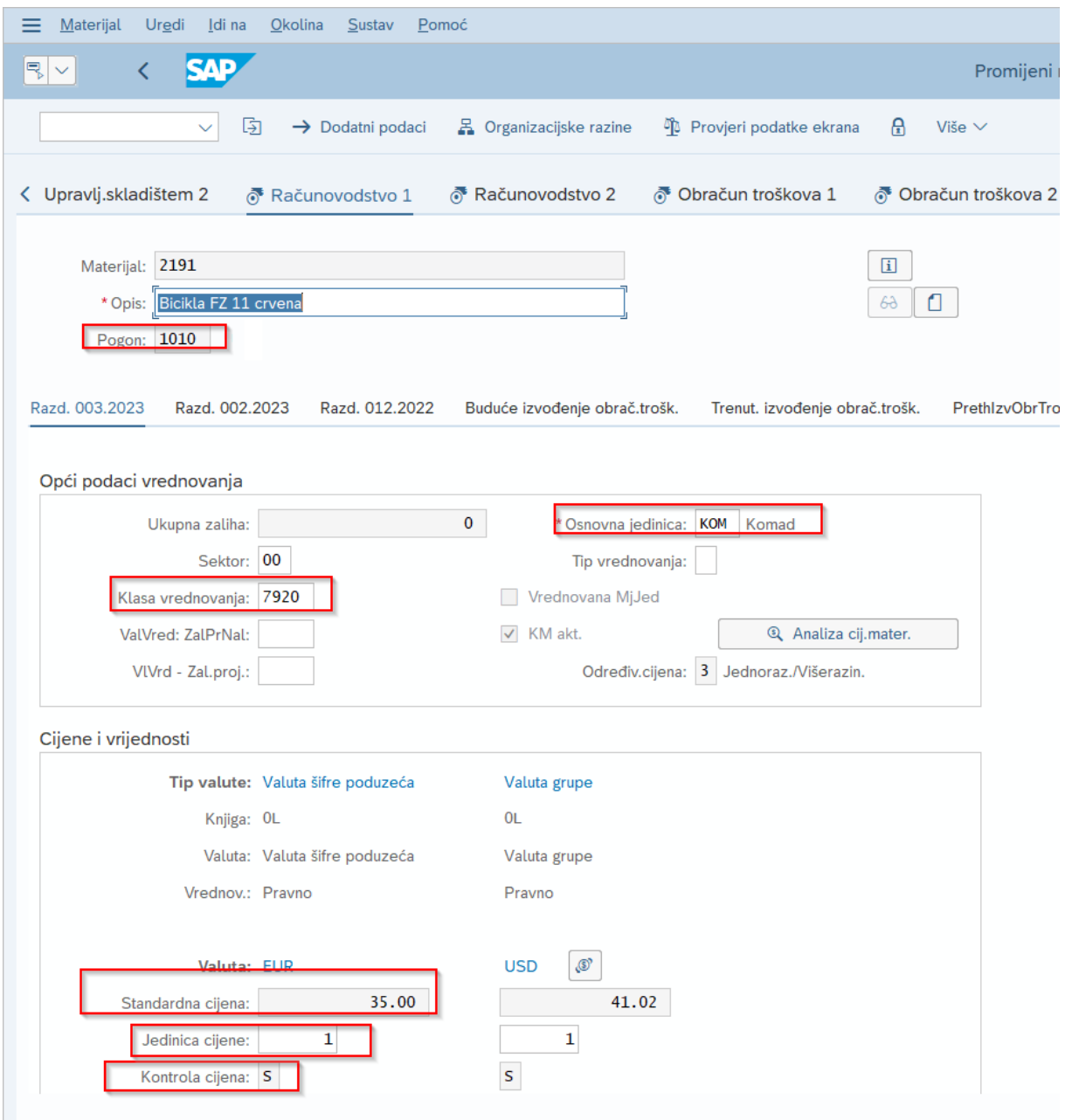

*Slika 8: Definiranje osnovnih podataka proizvoda (Izvor: snimka zaslona)*

<span id="page-37-0"></span>Kod proizvodnih poduzeća, najbitnija je integracija između modula za planiranje proizvodnje (PP, engl. *Production planning*) i modula za upravljanje materijalima (MM, engl. *Materials Management*) s kontrolingom zato toga što svi troškovi koji su vezani za proizvodnju dolaze iz tih modula. Kod proizvodnih poduzeća koja koriste SAP PP modul, kako bi se troškovi reflektirali u kontrolingu, sve počinje od ispravnog planiranja troškova i definiranja planskih cijena svih proizvoda koje poduzeće proizvodi.

Kod uslužnih poduzeća, ne koristi se modul za planiranje proizvodnje (PP), te je ograničeno korištenje modula za upravljanje materijalima (MM). Postoje različiti pristupi samoj implementaciji, te je u pojedinim situacijama moguće otvoriti određene usluge kao materijale (engl. *Service material*) radi lakšeg praćenja. U praksi, to se često radi kako bi se na detaljniji način dobilo praćenje usluge od samog početka do kraja.

S aspekta kontrolinga, praćenje troškova usluge moguće je pratiti preko internih naloga ili WBS elemenata koji bi se u tom slučaju mogli iskoristiti za detaljniju razradu troškova prema definiranim razinama parametara za praćenje (pojedinačna usluga, grupna usluga ili neka druga hijerarhijska razina).

#### <span id="page-38-0"></span>**6.1.4. Planiranje**

U SAP CO modulu, planiranje se radi po objektima kontrolinga. Najčešće se radi plan po mjestima troška i kontima gdje je potrebno razdvojiti plan mjesta troška ovisnih i neovisnih o tipu aktivnosti. Na mjestima troška ovisnim o tipu aktivnosti se planiraju i količine tipova aktivnosti osim samih troškova. Plan mjesta troška ovisnog o tipu aktivnosti kao i planske količine tipova aktivnosti relevantne su za proizvodna poduzeća jer služe procesima vezanima od izračuna planske cijene tipa aktivnosti do izračuna standardne cijene.

Planiranje je moguće uvozom planskih podataka iz Excela ili ručnim unosom. Osim plana troškova po mjestima troška, moguće je planirati i po internim nalozima, to jest kombinacijom troškovnog elementa i internog naloga.

Plan prihoda izrađuje se na razini profinih centara također kombinacijom troškovnog elementa (najčešće kategorije 11; poglavlje 7.1.1.2.) i profitnog centra. Osim klasičnog unosa planskih podataka vezanih za troškove ili količine tipova aktivnosti, SAP omogućava i izvršavanje planskih alokacijskih ciklusa kako bi svi izvještaji podržali mogućnost usporedbe planskih i ostvarenih podataka.

Također, moguće je planirati i stavke analize profitabilnosti. SAP sustav dozvoljava višestruke planske verzije, te se odabirom parametara na ekranu odabira izvještaja povlači verzija koju korisnik odabere. Ovakav način omogućava istovremeno postojanje unutar sustava originalnog plana te svih naknadnih izmjena i planskih verzija.

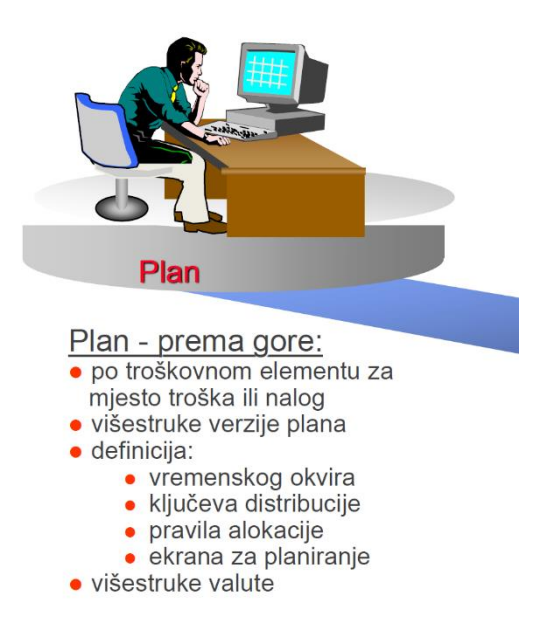

*Slika 9: Planiranje prihoda (Izvor: snimka zaslona)*

## <span id="page-39-1"></span><span id="page-39-0"></span>**6.1.5. Izvještavanje**

Izvještaji su najvažniji dio cijelog kontrolinga. Fokus izvještavanja u kontrolingu je na internom izvještavanju, što znači da se ne fokusira na zakonski definirane izvještaje, već na potrebe izvještavanja različitih funkcija unutar samog poduzeća kao i generiranje izvještaja koji su potrebni upravi i ostalim donositeljima odluka.

SAP dolazi s mnoštvom standardnih izvještaja, a izvještavanje je omogućeno kroz SAP GUI i SAP FIORI.

SAP GUI (engl. *Graphical User Interface*) naziv je za grafičko sučelje koje koristi SAP sustav. Koristi se u kompanijama koje još uvijek koriste SAP R/3, SAP ECC kao i SAP S/4HANA. Ovaj sustav prima podatke od aplikacijskih servera te ih predstavlja u obliku izvještaja u poznatoj vizualnoj formi koja olakšava njihovo korištenje i interpretiranje [12].

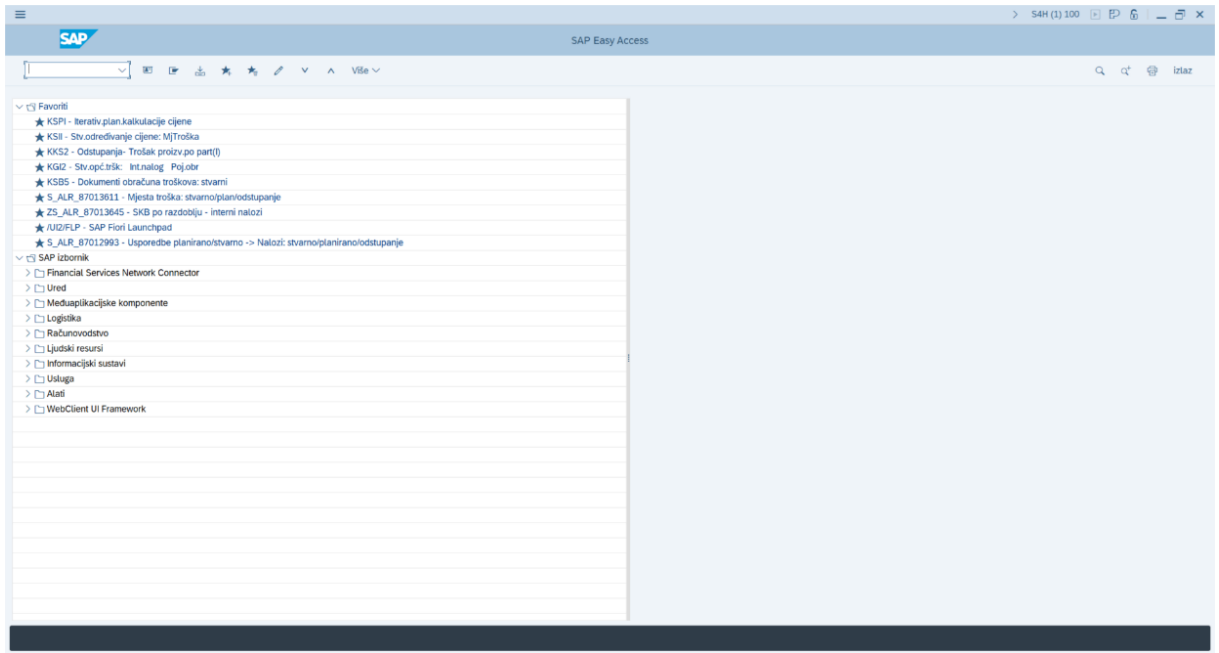

*Slika 10: SAP GUI početni zaslon (Izvor: snimka zaslona)*

<span id="page-40-0"></span>Prema SAP-ovim službenim stranicama, FIORI je sustav za dizajniranje koji omogućuje kreiranje poslovnih aplikacija s jednostavnim prikazima koji se mogu koristiti na bilo kojem uređaju. Korištenjem SAP FIORI smjernica dizajna i alata koje koristimo u SAP-ovim ERP rješenjima, lako se mogu izgraditi i prilagoditi vlastite aplikacije koje su u skladu s onim što se isporučuje u SAP S/4HANA ERP sustavu kao i u softverskim rješenjima za poduzeća koje SAP kao takav nudi [13].

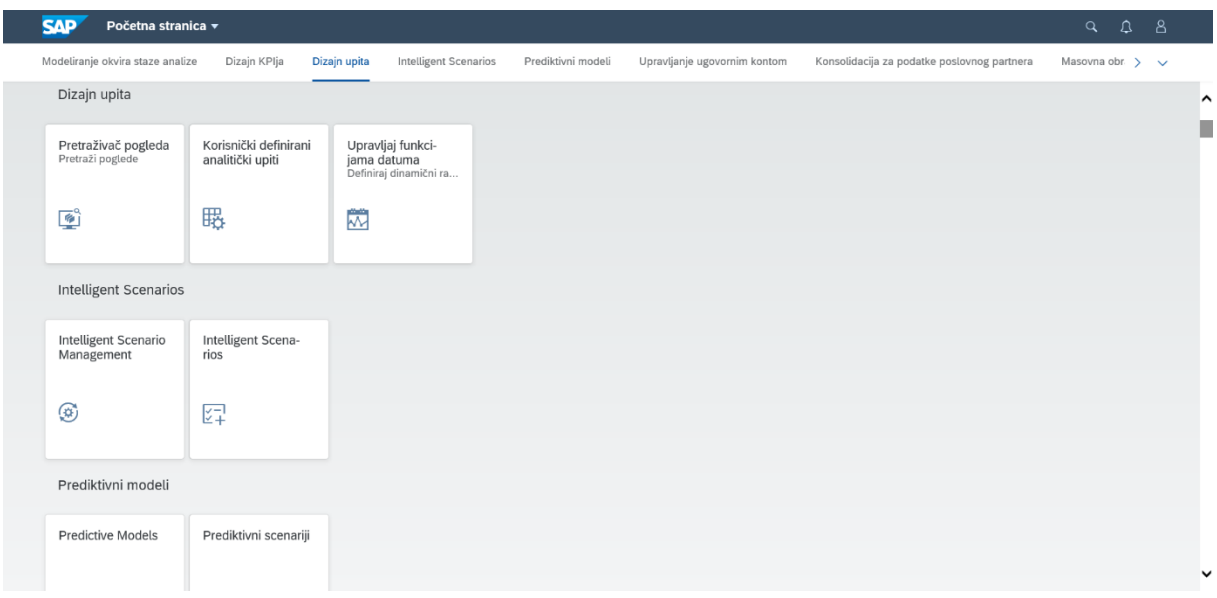

*Slika 11: Grafičko korisničko sučelje SAP FIORI (Izvor: snimka zaslona)*

<span id="page-40-1"></span>Osim standardnih izvještaja, mogu se kreirati i korisnički definirani izvještaji koji se rade kroz *Report Painter* ili *Report Writer* kroz SAP GUI, dok se u FIORI-u izvještava sukladno svim raspoloživim dimenzijama iz tablice temeljnice (ACDOCA). Korisnici definiraju, a konzultanti konfiguriraju izvještaje kroz GUI, dok se u FIORI-u omogućena *drag&drop* funkcionalnost svih dimenzija, pa korisnici mogu sami definirati si sve stupce i retke po volji i potrebi.

## <span id="page-41-0"></span>**6.1.6. Analiza profitabilnosti**

U SAP S/4HANA ERP sustavu trenutno postoje dva različita načina analize profitabilnosti [15] (engl. *Profitability Analysis*; dalje u tekstu CO-PA), a to su:

- Costing based CO-PA
- Account based CO-PA (Margin Analysis)

U usporedbi ovih dviju vrsta analize profitabilnosti, razlika je u načinu dolaska podataka u samu analizu profitabilnosti. Costing Based CO-PA koristi polja vrijednosti i troškovni pristup gdje se podaci vide tek nakon izvršenih svih aktivnosti zatvaranje mjeseca što uključuje različite alokacije i *top-down* distribuciju.

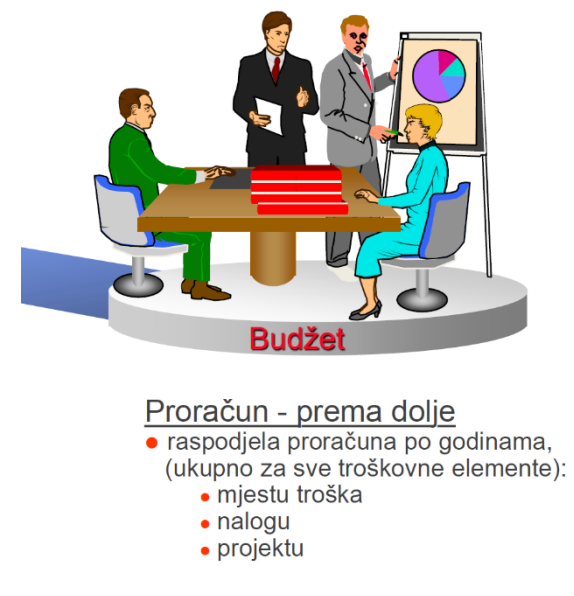

*Slika 12: Budžetiranje (Izvor: snimka zaslona)*

<span id="page-41-1"></span>Za razliku od Costing Based CO-PA, Margin Analysis (Account Based CO-PA) koristi podatke koji se uzimaju iz univerzalnog dnevnika (engl. *Universal Journal*) gdje su već na stavci dokumenta definirane sve dimenzije i konto koji je potreban za izvještavanje.

SAP preporučuje implementaciju "analize marže" kako bi se iskoristile sve prednosti iz Univerzalnog dnevnika, gdje su sve informacije uključene i usklađene. "Analiza marže" je potpuno integrirana s univerzalnim dnevnikom i izvodi odgovarajuće karakteristike za svaku knjigu koja se unese u univerzalnu glavnu knjigu (engl. *Universal Ledger*), a koja se može prenositi u SAP Analytics Cloud [14].

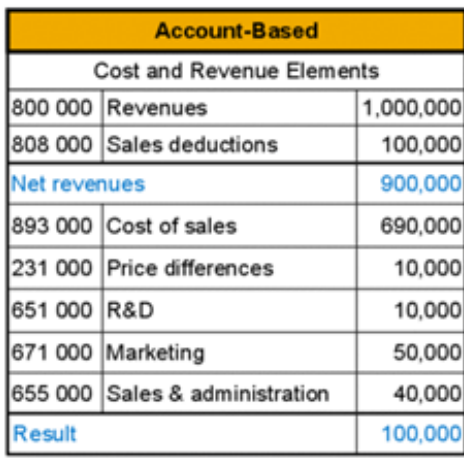

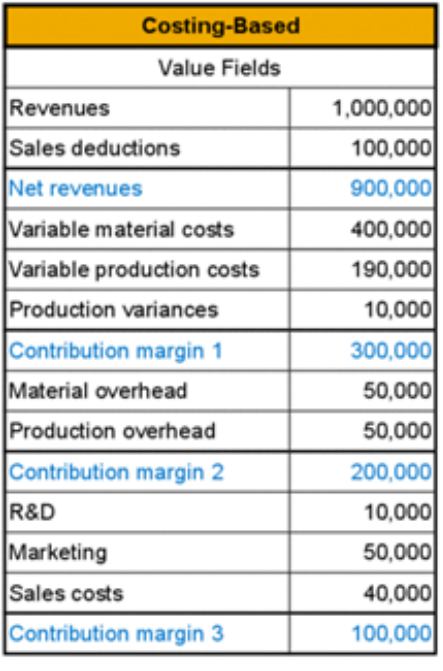

*Slika 13: Usporedba Account based i Costing based CO-PA (Izvor: [16])*

<span id="page-42-0"></span>Sva knjiženja prihoda i troškova prodanih dobara automatski se dodjeljuju relevantnim dimenzijama prilikom knjiženja. Također, u scenarijima poput prodaje projekata, novi pristup odmah dodjeljuje dimenzije profitabilnosti. Uz obradu stvarnog vremena bivših postupaka na kraju razdoblja, ovaj pristup omogućuje uvid u marže tijekom razdoblja u stvarnom vremenu [16].

U proizvodnim poduzećima, Margin Analysis se temelji na računima, poslovnim partnerima te različitim vrstama prihoda i rashoda. Svaka od tih dimenzija prati se zasebno, te je moguće svaku zasebno promatrati i analizirati. Za razliku od Margin Analysisa, Costing Based CO-PA ima glavni fokus na analizi troškova i marži temeljenih na stvarnim proizvodnim troškovima. Ovaj pristup koristan je kada želimo imati što detaljniju analizu profitabilnosti proizvoda te procesa kojima se isti proizvode.

U uslužnim poduzećima, Margin Analysis se koristi na isti način kao i u proizvodnim, prate se dimenzije računa, poslovnih partnera te različite vrste prihoda i rashoda te se analiza profitabilnosti temelji na tome. Costing Based CO-PA u uslužnim poduzećima se u pravilu ne koristi zato što je glavni fokus na analizi profitabilnosti proizvoda i proizvodnje.

# <span id="page-43-0"></span>**7. Usporedba kontrolinga u uslužnim i proizvodnim poduzećima**

Kroz prošli odlomak mogli smo vidjeti da postoji dosta sličnosti i razlika pri primjeni kontrolinga u SAP S/4HANA ERP sustavu kod proizvodnih i uslužnih poduzeća, a kako postoje sličnosti i razlike u primjeni, tako postoje i u samom postavljanju kontrolinga tijekom prilagodbe sustava.

Tri su ključne stvari na koje je potrebno posebno pažnju obratiti kada se postavlja kontroling, a to su:

- Matični podaci
- Procesi
- Integracija s ostalim modulima

Kroz ovo poglavlje, obradit ćemo svaku od ovih tema zasebno te će na mjestima gdje postoje značajne razlike između proizvodnih i uslužnih poduzeća to biti i naglašeno, kao i dodatni elementi koji se u jednom tipu poduzeća koriste, a u drugom ne.

## <span id="page-43-1"></span>**7.1. Matični podaci**

Matični podaci u SAP kontrolingu ključni su podaci koji se koriste za analizu poslovanja i upravljanje troškovima u poduzeću. U proizvodnim i uslužnim poduzećima, matični podaci koriste se za definiranje organizacijskih struktura i podjele troškova.

Postoji velik broj sličnosti kada uspoređujemo matične podatke u proizvodnim i uslužnim poduzećima, no u najvećem broju slučajeva, sve ono što imaju uslužna poduzeća, imaju i proizvodna te još samo dodatno se ulazi u dubinu oko proizvoda i postavlja se kompletni modul proizvodnje.

U nastavku bit će obrađeni temeljni matični podaci, te će biti napravljena usporedba između proizvodnih i uslužnih poduzeća uz naglasak na sve ono što je zajedničko oba tipa poduzeća, te što je specifično za uslužna, odnosno proizvodna poduzeća.

## <span id="page-43-2"></span>**7.1.1. Matični podaci mjesta troška**

Pod matične podatke mjesta troška spadaju Mjesta troška, Troškovni elementi i Tipovi aktivnosti. U naredna tri poglavlja svaki od ovih elemenata bit će obrađen zasebno, te uspoređen između proizvodnih i uslužnih poduzeća gdje postoje razlike.

#### <span id="page-44-0"></span>**7.1.1.1. Mjesta troška**

Mjesto troška najmanja je organizacijska jedinica unutar poduzeća sposobna da generira i na sebe veže trošak. U SAP sustavu, mjesta troška predstavljaju kombinaciju organizacijske jedinice i djelatnosti. Mogu se grupirati u grupe s više razina hijerarhija.

| $\equiv$                                                                                         |                                                                        |                                                 | $\sum$             | S4H(1)100 $\Box$ $\Box$ $\Box$ $\Box$ $\Box$ $\Box$ $\times$ |
|--------------------------------------------------------------------------------------------------|------------------------------------------------------------------------|-------------------------------------------------|--------------------|--------------------------------------------------------------|
| <b>SAP</b>                                                                                       | Standardna hijerarhija za mjesta troška Prikaz                         |                                                 |                    |                                                              |
| 图 Upravitelj objekata<br>$\checkmark$                                                            |                                                                        | izlaz                                           |                    |                                                              |
| 大大大<br>$\mathbb{R}$<br>$\leftarrow$ $\rightarrow$ $\mid$<br>$ \hat{z} $                          | 10<br>圖<br>$\leftarrow$ $\rightarrow$<br>01.01.2023<br>od:             |                                                 |                    |                                                              |
| Nadi po                                                                                          | $\mathbb{R}^n \setminus \mathbb{Z}$<br>图<br>日                          |                                                 |                    |                                                              |
| > 图 Mjesto troška                                                                                | Standardna hijerarhija                                                 | Naziv                                           | Status aktiviranja | Odgov                                                        |
| & Grupa mjesta troška                                                                            | $\vee$ 2 0001MT                                                        | MTdemo21                                        |                    | v                                                            |
|                                                                                                  | 图 17101202                                                             | Nabava i skladišta 2 (US)                       | ш                  | <b>SAP</b>                                                   |
|                                                                                                  | 图 17101201                                                             | Nabava i skladišta 1 (US)                       | ш                  | <b>SAP</b>                                                   |
| Nadeno                                                                                           | 图 17101101                                                             | Financije (US)                                  | П                  | S4H_MM                                                       |
| $  \nabla   \nabla  $<br>$\mathbf{S}_{\mathrm{c}}^{\mathrm{F}}$<br> Q <br>A V<br>$\Sigma$ $\sim$ | 图 10101801<br>O                                                        | Drugi prihod i rashod (DE)                      | п                  | <b>SAP</b>                                                   |
|                                                                                                  | 图 10101750                                                             | Zgrade i održavanje (DE)                        | П                  | SAP                                                          |
| $\theta$ $\mathbb{R}$ $\sim$                                                                     | 图 10101701                                                             | Pogon i održavanje (DE)                         | п                  | SAP                                                          |
| Naziv<br>Grupa mjesta troš                                                                       | 图 10101602                                                             | Prodaja (DE)                                    | п                  | SAP                                                          |
| 0001<br>Standardna hijerarhija Best Prac                                                         | 图 10101601                                                             | Marketing (DE)                                  | п                  | <b>SAP</b>                                                   |
|                                                                                                  | 10101501                                                               | Istraž.i razvoj (DE)                            | п                  | <b>SAP</b>                                                   |
|                                                                                                  | 图 10101401                                                             | UpravljKvalit (DE)                              | $\blacksquare$     | <b>SAP</b>                                                   |
|                                                                                                  | 10101321<br>о                                                          | Usluge/savjetovanje (DE)                        | ш                  | <b>SAP</b>                                                   |
|                                                                                                  | 图 10101302                                                             | Proizvodnja 2 (DE)                              | П                  | SAP                                                          |
|                                                                                                  | 图 10101301<br>о<br>图 10101202                                          | Proizvodnja 1 (DE)<br>Nabava i skladišta 2 (DE) | ш<br>П             | <b>SAP</b><br>SAP                                            |
|                                                                                                  | 图 10101201                                                             | Nabava i skladišta 1 (DE)                       | $\Box$             | <b>SAP</b>                                                   |
|                                                                                                  | 图 10101101                                                             | Financije (DE)                                  | П                  | <b>SAP</b>                                                   |
|                                                                                                  | 图 17100300                                                             | 0017100300                                      | п                  | <b>JV Accou</b>                                              |
|                                                                                                  | 图 17100200                                                             | 0017100200                                      | П                  | JV Accou ^                                                   |
|                                                                                                  |                                                                        | $(5)$ <sup>*</sup>                              |                    | $\sim$ $\alpha$                                              |
|                                                                                                  | ≧ Detalji za Grupa mjesta troška Standardna hijerarhija Best Practices |                                                 |                    |                                                              |
|                                                                                                  |                                                                        |                                                 |                    |                                                              |
|                                                                                                  |                                                                        |                                                 |                    | <b>Nastavi</b>                                               |
|                                                                                                  |                                                                        |                                                 |                    |                                                              |

*Slika 14: Prikaz standardne hijerarhije mjesta troška (Izvor: snimka zaslona)*

<span id="page-44-1"></span>Mjesta troška omogućuju knjiženje troškova tamo gdje su oni inicijalno nastali. U proizvodnom poduzeću, na taj način možemo izdvojiti troškove proizvodnih mjesta troška koji nam ulaze u izračun cijene koštanja proizvodnje. Troškovi direktno knjiženi na proizvodna mjesta troška predstavljaju direktne troškove proizvodnje (direktan rad i direktan materijal), a ostali troškovi (npr. troškovi režija) dovode se na proizvodna mjesta troška raznim preknjiženjima u kontrolingu kao što su alokacija, distribucija i slično.

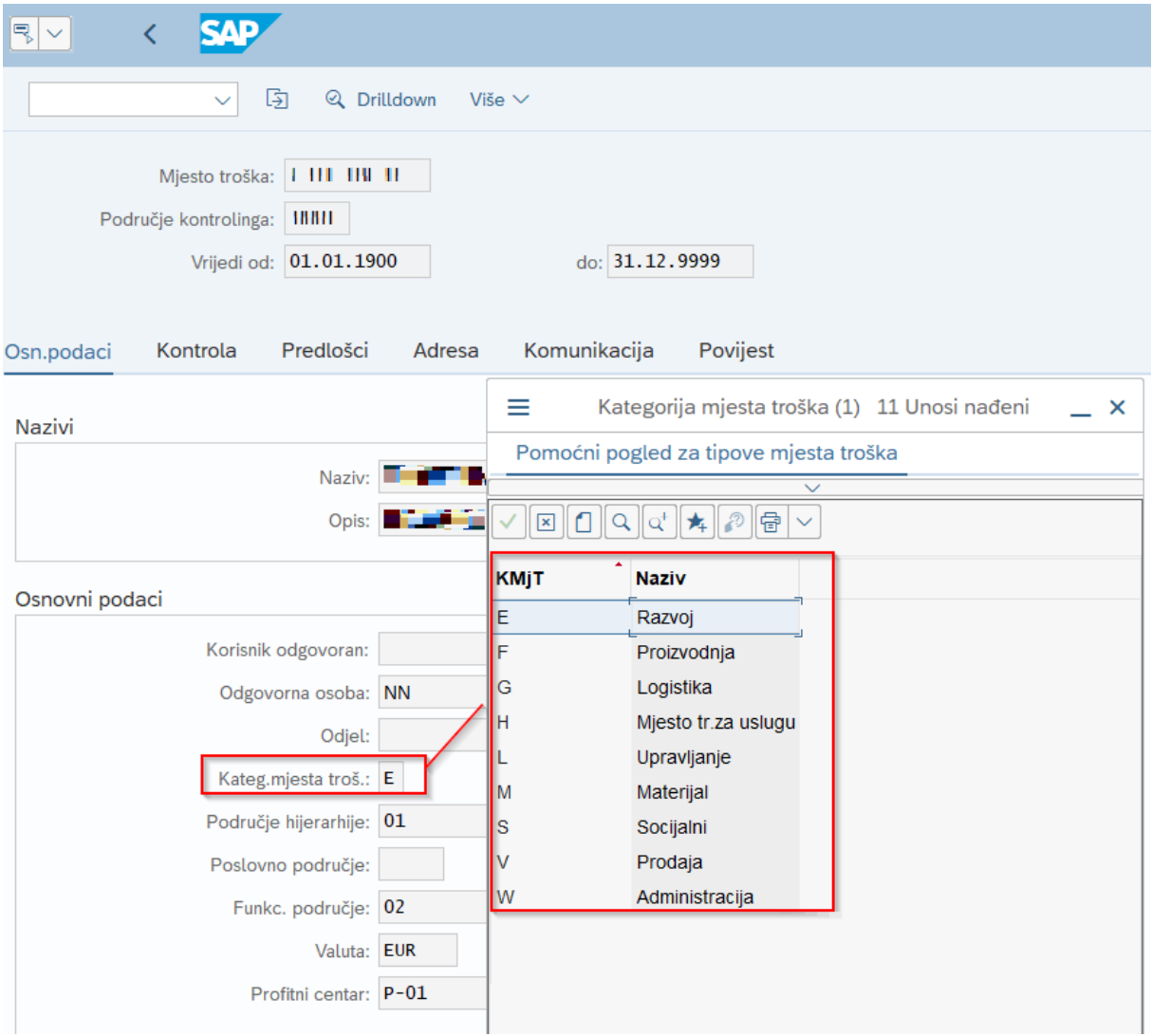

*Slika 15: Prikaz kategorije mjesta troška (Izvor: snimka zaslona)*

<span id="page-45-1"></span>Ovim procesom knjiženja u kontrolingu ne radimo knjiženje po kontima glavne knjige iz financijskog računovodstva već se troškovi samo preknjižavaju na druge objekte unutar kontrolinga.

#### <span id="page-45-0"></span>**7.1.1.2. Troškovni elementi**

Troškovni element matični je podatak modula kontrolinga. Ono što je u financijskom računovodstvu konto računa dobiti i gubitka, to je u kontrolingu troškovni element. U SAP S/4HANA koriste se dvije glavne vrste troškovnih elemenata: primarni troškovni elementi i sekundarni troškovni elementi.

| $\equiv$                                               |                                           |                      |                                                               |  |  |                                         | $\rightarrow$ S4H(1)100 $\boxed{ }$ $\boxed{ }$ $\boxed{ }$ $\boxed{ }$ $\boxed{ }$ $\boxed{ }$ $\rightarrow$ $\boxed{ }$ $\times$ |
|--------------------------------------------------------|-------------------------------------------|----------------------|---------------------------------------------------------------|--|--|-----------------------------------------|----------------------------------------------------------------------------------------------------|
| <b>SAP</b><br>K                                        |                                           |                      |                                                               |  |  | Prikaži troškovne elemente: Osnov.ekran |                                                                                                    |
|                                                        |                                           |                      |                                                               |  |  |                                         |                                                                                                    |
|                                                        | $\mathcal{Q}$<br>$\checkmark$             |                      |                                                               |  |  | Kreiraj grupu Više $\vee$               | 9 日                                                                                                    |
|                                                        |                                           |                      |                                                               |  |  |                                         |                                                                                                    |
| Područje kontrolinga A000<br><b>Datum</b><br>Trš.elem. | 01.01.1900 do 31.12.9999<br>0 do 99999999 |                      |                                                               |  |  |                                         |                                                                                                    |
| Trošk.elem.                                            | Naziv                                     |                      | Tip TrEl Tip troška Komb.atr. Količina MJ Mjesto troška Nalog |  |  |                                         |                                                                                                    |
| 4006000                                                | Dizelsko gorivo                           | $\mathbf{1}$         |                                                               |  |  |                                         |                                                                                                    |
| 40020000                                               | Mazivo                                    | $\mathbf{1}$         |                                                               |  |  |                                         |                                                                                                    |
| 40060000                                               | Dizelsko gorivo                           | $\blacktriangleleft$ |                                                               |  |  |                                         |                                                                                                    |
| 40140000                                               | Dizelsko gorivo                           | $\mathbf{1}$         |                                                               |  |  |                                         |                                                                                                    |
| 40410000                                               | Dizelsko gorivo                           | $\mathbf{1}$         |                                                               |  |  |                                         |                                                                                                    |
| 40510000                                               | Dizelsko gorivo                           | $\mathbf{1}$         |                                                               |  |  |                                         |                                                                                                    |
| 40530000                                               | Dizelsko gorivo                           | $\mathbf{1}$         |                                                               |  |  |                                         |                                                                                                    |
| 41000000                                               | Prihod domaći proiz.                      | 11                   |                                                               |  |  |                                         |                                                                                                    |
| 41000400                                               | PrihOdProd s TrošElm                      | 11                   |                                                               |  |  |                                         |                                                                                                    |
| 41001000                                               | Prihod str.- proiz.                       | 11                   |                                                               |  |  |                                         |                                                                                                    |
| 41001500                                               | PrihPovDruš - proiz.                      | 11                   |                                                               |  |  |                                         |                                                                                                    |
| 41003000                                               | Drugi prod.odbitak                        | 12                   |                                                               |  |  |                                         |                                                                                                    |
| 41004000                                               | Prod.odbitak TrošElm                      | 12                   |                                                               |  |  |                                         |                                                                                                    |
| 41007000                                               | Troškovi prihoda                          | 11                   |                                                               |  |  |                                         |                                                                                                    |
| 41090000                                               | Drugi operat.prihod                       | $\mathbf{1}$         |                                                               |  |  |                                         |                                                                                                    |
| 41100000                                               | Prihod vlastite upot                      | 11                   |                                                               |  |  |                                         |                                                                                                    |
| 41200000<br>43000000                                   |                                           | 1                    |                                                               |  |  |                                         |                                                                                                    |
|                                                        | Dizelsko gorivo                           | $\mathbf{1}$         |                                                               |  |  |                                         |                                                                                                    |

*Slika 16: Prikaz troškovnih elemenata (Izvor: snimka zaslona)*

<span id="page-46-0"></span>Primarni troškovni elementi su direktno povezani s kontima troškova i rashoda. To jest, svaki konto klase 4 i 7 glavne knjige ima svoj troškovni element preko kojeg su podaci iz financijskog računovodstva integrirani s modulom kontrolinga.

Dodjela troškovnog elementa nalazi se na matičnom podatku konta gdje se definira i kategoriju troškovnog elementa.

Kontima RDG-a koji su primarni troškovni elementi najčešće dodjeljujemo kategorije:

- Primarni troškovi/smanjeni troškovi prihoda
- Prihodi
- Prodajni odbitak

Dok je također još moguće dodijeliti i kategorije:

- Razgraničenje/odgoda po dodatnom trošku
- Razgraničenje/odgoda po terećenju = stvarno
- Vanjski obračun

Sekundarni troškovni elementi otvaraju se unutar slobodne klase kontnog plana (u Hrvatskoj, najčešće klasa 5) te se preko tih troškovnih elemenata vrše različita knjiženja u kontrolingu. Oni se koriste za internu alokaciju aktivnosti, dodjelu internih aktivnosti, različite tipove alokacija i slično.

Kod proizvodnih poduzeća to se može odnositi na rad strojeva ili rad ljudi direktno povezanih u proizvodnji, dok kod uslužnih poduzeća to je najčešće rad ljudi na pružanju usluge.

Kategorije sekundarnih troškovnih elemenata mogu biti:

- Interni obračun
- Analiza rezultata naloga/projekta
- Stope općih troškova
- Prociena
- Dodjela interne aktivnosti
- Ulazni nalozi po projektu:
	- o Prihod od prodaje
	- o Ostali prihodi
	- o Troškovi
- Ostvarena vrijednost
- Izvješćivanje troškovnog elementa CO-PA

Za obračun proizvodnih naloga koriste se sekundarni troškovni elementi zajedno s pravilom obračuna, strukturom alokacije i strukturom prijenosa. Ovo je glavna razlika kod troškovnih elemenata u proizvodnim i uslužnim poduzećima zato što kod uslužnih poduzeća obračun proizvodnje kao takav ne postoji.

#### <span id="page-47-0"></span>**7.1.1.3. Tipovi aktivnosti**

Tip aktivnosti objekt je kontrolinga koji služi za potrebe izvođenja interne raspodjele rada s pošiljatelja na primatelje. Preduvjet je da se troškovi rada koje želimo rasporediti mogu pratiti prema količinama aktivnosti koje se mogu izmjeriti, zapisati i alocirati. Tip aktivnosti određuje vrstu rada koja nastaje na mjestu troška pošiljatelja.

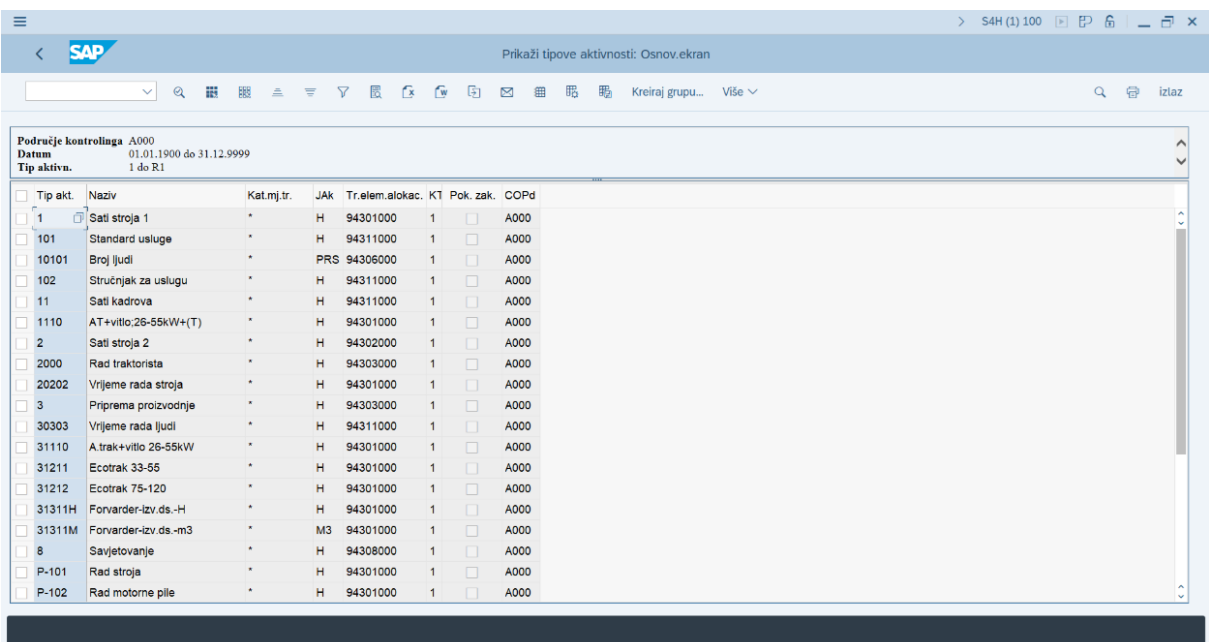

<span id="page-47-1"></span>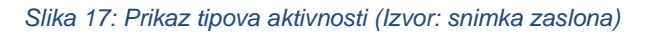

Ova dimenzija koristi se kao jedna od metoda alokacije troškova internog rada. U matičnom slogu tipa aktivnosti se unosi sekundarni troškovni element (STE), odnosno konto preko kojeg se prati realizacija te aktivnosti, odnosno provodi proces alokacije aktivnosti.

Sastav strukture matičnih podataka tipova aktivnosti ima sljedeće elemente:

- Šifra tipa aktivnosti
- Područje kontrolinga
- Period valjanosti
- Naziv
- Opis
- Jedinica aktivnosti
- Tip mjesta troška
- Kategorija tipa aktivnosti
- Troškovni element (sekundarni)

Umnožak količine aktivnosti (rada) i cijene te aktivnosti na pošiljatelju daje iznos koji se s mjesta troška pošiljatelja alocira na druge objekte u kontrolingu primatelja preko sekundarnih troškovnih elemenata na kojem se prati taj tip aktivnosti.

To znači da se na strani pošiljatelja knjiži interni prihod na sekundarni troškovni element, a na strani primatelja se knjiži interni trošak na istom sekundarnom troškovnom elementu. Knjiženje alokacije aktivnosti se prema tome provodi u okviru istog konta (sekundarnog troškovnog elementa), obzirom da se on izvodi iz matičnog sloga tipa aktivnosti.

Tipovi aktivnosti kod proizvodnih poduzeća predstavljaju vrste rada. Možemo ih grupirati, na primjer na ljudski rad i strojni rad te potom još dodatno možemo svaku od grupa razdijeliti na dodatne podgrupe.

Proizvodna poduzeća će obično imati aktivnosti koje su povezane s proizvodnjom i proizvodnim procesima, kao što su priprema proizvodnje, proizvodni proces prema planu operacija te upravljanje kvalitetom i održavanje. Tako, na primjer, drugačije vrednujemo sat rada nekvalificiranog radnika, sat rada kvalificiranog radnika i sat rada voditelja proizvodnje. Kod strojeva, drugačije bi vrednovali sat rada bagera, a drugačije sat rada miješalice i slično.

S druge strane, uslužna poduzeća će obično imati aktivnosti koje su povezane s uslugama koje pružaju, kao što su upravljanje projektima, upravljanje uslugama, upravljanje ljudskim resursima, upravljanje vremenom i tako dalje. U uslužnim poduzećima, na primjer, ovu podjelu možemo gledati kao podjelu na stručnost i staž radnika, pa na primjer u poduzeću za razvoj softvera drugačije vrednujemo sat rada junior, mid-level i senior developera.

#### <span id="page-49-0"></span>**7.1.1.4. Statističke ključne brojke**

Statističke ključne brojke (nadalje SKB) predstavljaju vrijednosni parametar praćenja mjerljivih količina po kojima je moguće raditi raspodjelu troškova. Njih koristimo kao baze za prevaljivanje troškova na primatelje. Koriste se i kod proizvodnih i uslužnih poduzeća.

Isto tako, SKB su veličine koje definiramo kako bi u kontrolingu mogli pratiti određene naturalne podatke koji nisu i ne mogu biti vezani uz konto.

SKB možemo promatrati kao:

- fiksne veličine (npr. površina poslovnog prostora)
- promjenjive veličine (npr. broj zaposlenih, prodane količine)

Fiksne vrijednosti se automatski prenose iz perioda u kojem su knjižene na sve naredne periode, a promjenjive vrijednosti se pojedinačno knjiže za svaki period.

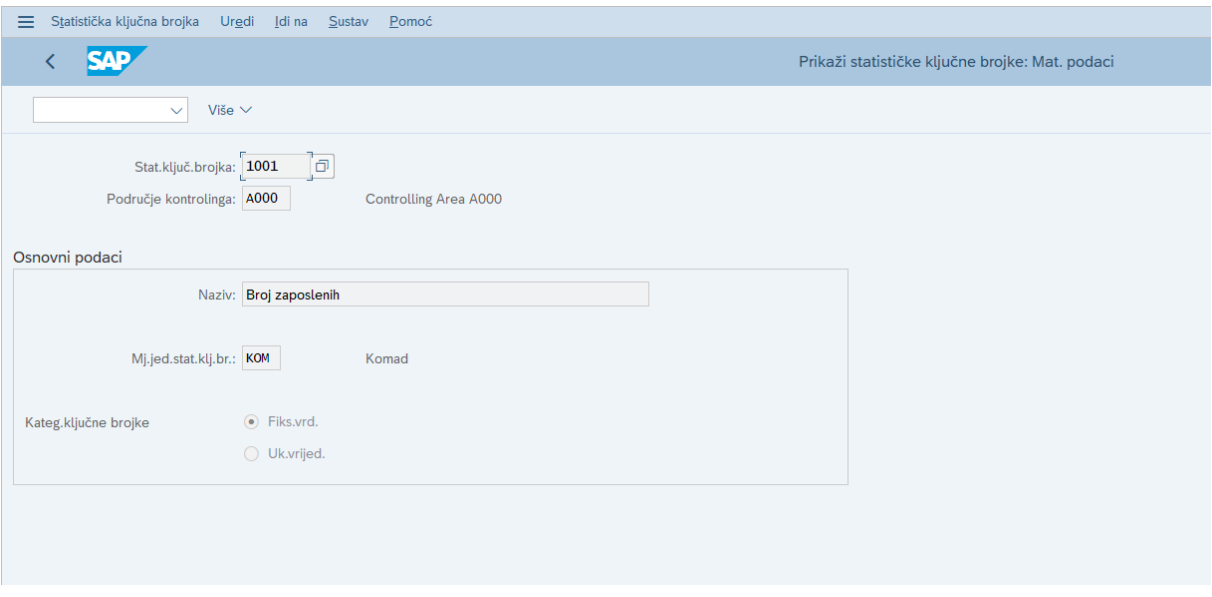

*Slika 18: Definiranje prikaza statističkih ključnih brojki (Izvor: snimka zaslona)*

<span id="page-49-1"></span>Funkcije održavanja podataka o statističkim ključnim brojevima mogu biti:

- Kreiranje matičnog sloga
- Promjena matičnog sloga
- Prikaz matičnog sloga

Za SKB je moguće unijeti plan i ostvarenje a na izvještaju se prikazuje i odstupanje realizacije od plana. U slučaju uporabe većeg broja SKB moguće je grupiranje istih.

U proizvodnim poduzećima mogu biti SKB koje na neki način ovise o proizvodnoj djelatnosti, npr. broj proizvodnih djelatnika temeljem kojeg mogu pratiti trošak dopunskog zdravstvenog osiguranja za te djelatnike kako bi se točnije mogla vrednovati proizvodnja, to jest zaliha.

## <span id="page-50-0"></span>**7.1.2. Matični podaci profitnih centara**

Profitni centar je organizacijska cjelina koja se koristi u svrhu internog praćenja i izvješćivanja o prihodima i rashodima, a najčešće predstavljaju obračunske jedinice.

Svaki profitni centar dodijeljen je na SAP segment koji predstavlja organizacijski element financijskog modula. Proizvodna i uslužna poduzeća se razlikuju po svojoj prirodi poslovanja te stoga se mogu razlikovati i u načinu na koji koriste profitne centre.

U SAP sustavu kreira se standardna hijerarhija profitnih centara koja sadrži sve profitne centre. U sustavu se još dodatno definira i jedan dodatni (lažni) profitni centar koji služi kao mehanizam kontrole zbog zadržavanja konzistentnosti knjiženja (izbjegavanja mogućnosti knjiženja bez dodjele na profitni centar).

| $\equiv$                                                                                                    |                                                                                                    |                                   |                    | $>$ S4H(1)100 $\rightarrow$ $\rightarrow$ $\rightarrow$ $\rightarrow$ $\rightarrow$ |  |  |  |  |  |
|----------------------------------------------------------------------------------------------------|----------------------------------------------------------------------------------------------------|-----------------------------------|--------------------|-------------------------------------------------------------------------------------|--|--|--|--|--|
| <b>SAP</b>                                                                                                    | Standardna hijerarh.za profitne centre Prikaz                                                                                                    |                                   |                    |                                                                                     |  |  |  |  |  |
| 别 Upravitelj objekata<br>$\checkmark$                                                                                            | $6\frac{3}{2}$ Više $\vee$                                                                                                    |                                   |                    | izlaz                                                                               |  |  |  |  |  |
| 大大ち<br>$\ 8\rangle$<br>$\leftarrow$ $\rightarrow$                                                                                | $\leftarrow \rightarrow \parallel \hat{\mathfrak{D}}$<br>圖<br>01.01.2023<br>od:                                                                                                    |                                   |                    |                                                                                     |  |  |  |  |  |
| Nadi po                                                                                                    | $\mathbb{E}\left[ \begin{smallmatrix} \mathbb{E} \\ \mathbb{E} \end{smallmatrix} \right]$<br>图<br>$\begin{tabular}{ c c c c c } \hline \quad \quad & \quad & \quad \quad & \quad \quad & \quad \quad \\ \hline \quad \quad & \quad & \quad \quad & \quad \quad & \quad \quad & \quad \quad \\ \hline \quad \quad & \quad & \quad \quad & \quad \quad & \quad \quad & \quad \quad \\ \hline \end{tabular}$<br>百 |                                   |                    |                                                                                     |  |  |  |  |  |
| $\frac{1}{2}$ Profitni centar                                                                                                    | Standardna hijerarhija                                                                                                    | Naziv                             | Status aktiviranja | Odgov                                                                               |  |  |  |  |  |
| & Grupa profitnih centara                                                                                                    | $\vee$ & ZUS<br>П                                                                                                    | <b>US Holding Company</b>         |                    |                                                                                     |  |  |  |  |  |
|                                                                                                    | o<br>$\vee$ $\frac{10}{24}$ ZUS PC110                                                                                                    | <b>All Profit Centers</b>         |                    |                                                                                     |  |  |  |  |  |
|                                                                                                    | o<br>$\vee$ & ZUS10_P1                                                                                                    | <b>Best Run US</b>                |                    |                                                                                     |  |  |  |  |  |
|                                                                                                    | O<br>g <sup>+</sup> US10_PC11                                                                                                    | <b>US10 PC11</b>                  | $\blacksquare$     |                                                                                     |  |  |  |  |  |
|                                                                                                    | o<br>$\vee$ $\frac{10}{24}$ ZUS10_P11                                                                                                    | Cycles                            |                    |                                                                                     |  |  |  |  |  |
|                                                                                                    | П<br>$> 2$ ZUS10 P R                                                                                                    | Racing                            |                    |                                                                                     |  |  |  |  |  |
| Nadeno                                                                                                    | □<br>> 2 ZUS10 P M                                                                                                    | Mountain                          |                    |                                                                                     |  |  |  |  |  |
| $\boxed{\mathbb{Q}} \mid \boxed{\mathbb{B}} \boxed{\mathbb{F}} \boxed{\mathbb{V} \vee} \mid \boxed{\Sigma \vee}$<br>$\mathbb{P}$ | ٠<br>$> 2$ ZUS10 P C                                                                                                    | Cruise                            |                    |                                                                                     |  |  |  |  |  |
|                                                                                                    | $\vee$ $\mathbb{R}$ ZUS10 P Y<br>! □                                                                                                    | Youth                             |                    |                                                                                     |  |  |  |  |  |
| 骨長い                                                                                                    | o<br>> 2 ZUS10 P YL                                                                                                    | Youth Cycles - Large              |                    |                                                                                     |  |  |  |  |  |
| Grupa profitnih centa Naziv                                                                                                    | n<br>> 2 ZUS10 P_YS                                                                                                    | Youth Cycles - Specialty          |                    |                                                                                     |  |  |  |  |  |
| <b>YBPH</b><br>Svi profitni centri                                                                                               | o<br>> 2 ZUS10 P YP                                                                                                    | Youth Cycles - Production         |                    |                                                                                     |  |  |  |  |  |
|                                                                                                    | n<br>> & ZUS10 P Y1                                                                                                    | <b>Finance and Administration</b> |                    |                                                                                     |  |  |  |  |  |
|                                                                                                    | o<br>> 2 ZUS10 P Y2                                                                                                    | <b>Human Resources</b>            |                    |                                                                                     |  |  |  |  |  |
|                                                                                                    | > 2 ZUS10_P_Y3<br>۰                                                                                                    | <b>Information Technology</b>     |                    |                                                                                     |  |  |  |  |  |
|                                                                                                    | n<br>> 2 ZUS10 P_Y4                                                                                                    | Marketing                         |                    |                                                                                     |  |  |  |  |  |
|                                                                                                    | □<br>> 품 ZUS10_P_Y5                                                                                                    | <b>Plant Operations</b>           |                    |                                                                                     |  |  |  |  |  |
|                                                                                                    | n<br>> & ZUS10_P_Y6                                                                                                    | <b>Research &amp; Development</b> |                    |                                                                                     |  |  |  |  |  |
|                                                                                                    | $\Box$<br><u>및</u> ZUS10 P12                                                                                                    | Accessories                       |                    |                                                                                     |  |  |  |  |  |
|                                                                                                    | } Detalji za Profitni centar Karlo test                                                                                                    | $\leftrightarrow$                 |                    | $\leftrightarrow$                                                                   |  |  |  |  |  |
|                                                                                                    |                                                                                                    |                                   |                    |                                                                                     |  |  |  |  |  |
|                                                                                                    |                                                                                                    |                                   |                    |                                                                                     |  |  |  |  |  |
|                                                                                                    |                                                                                                    |                                   |                    | Nastavi                                                                             |  |  |  |  |  |

*Slika 19: Prikaz standardne hijerarhije profitnih centara (Izvor: snimka zaslona)*

<span id="page-50-1"></span>U usporedbi proizvodnih i uslužnih poduzeća, ključna razlika leži u tome što proizvodna poduzeća imaju proizvodne linije čiji cilj je proizvodnja gotovih proizvoda, dok uslužna poduzeća nude usluge pa im kao takvima proizvodna linija nije potrebna.

Količina izrađenih profitnih centara ovisi i o logističkim modulima, to jest o broju pogona unutar logistike zbog toga što je pogon razina vrednovanja zaliha, a pogonu se dodjeljuje profitni centar i šifra materijala.

U proizvodnim poduzećima obavezno je kreirati jedan ili više proizvodnih profitnih centara, no generalno u proizvodnim poduzećima profitni centri imaju daleko veću ulogu nego što imaju u uslužnim poduzećima.

## <span id="page-51-0"></span>**7.1.3. Matični podaci strukture projekta**

Struktura projekta (engl. *Work breakdown structure, WBS*) troškovni je objekt u SAPovom ERP sustavu koji skuplja troškove i promet povezan sa sponzoriranim projektom. Projekti sadrže više struktura tako da se formira hijerarhija struktura projekta (WBS hijerarhija).

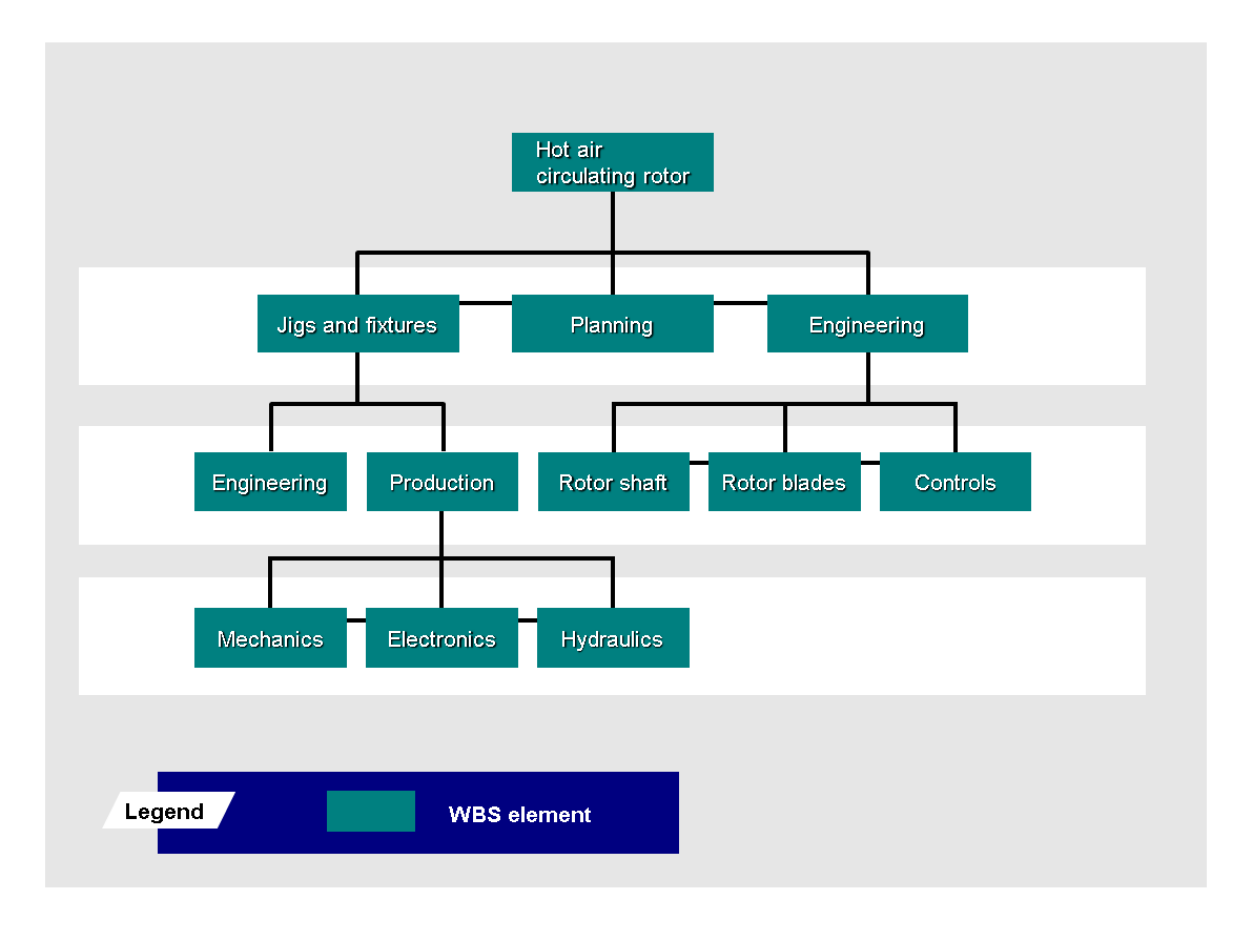

*Slika 20: WBS hijerarhija (Izvor: [17])*

<span id="page-51-1"></span>WBS može se strukturirati na različite načine, neki od kojih uključuju strukturiranje prema fazama projekta (logičko ili procesno orijentirano), prema funkcijama o kojima se radi (funkcijski orijentirano) i prema samom objektu o kojemu je riječ u fazi (objektno orijentirano) [17].

| $\equiv$ Projekt    | Idi na WBS element Detalji Dodaci Sustav Pomoć<br>Uredi |                                                                             |                                      |     |     |        |                   |                            |        |                     |                  | > S4H (1) 100 D D G |          |
|---------------------|---------------------------------------------------------|-----------------------------------------------------------------------------|--------------------------------------|-----|-----|--------|-------------------|----------------------------|--------|---------------------|------------------|---------------------|----------|
| $\approx$ $\times$  | <b>SAP</b>                                              |                                                                             | Prikaži Projekt: WBS Element Pregled |     |     |        |                   |                            |        |                     |                  |                     |          |
|                     | 团<br>田 白 置 Više v<br>$\mathbb{R}$<br>$\checkmark$       |                                                                             |                                      |     |     |        |                   |                            |        |                     |                  |                     | $\alpha$ |
| Osn.podaci          | Dodjele<br>Datumi<br>Odgovornosti                       | Uklzn<br>Kontrola                                                           |                                      |     |     |        |                   |                            |        |                     |                  |                     |          |
|                     | R Ra WBS element                                        | Opis                                                                        | Kratki ID                            | Tip | PR. | Sa     | EP                | Knto                       |        | Fak. Status sustava | Status korisnika |                     |          |
| $\Box$ 1            | Z/100-0                                                 | Capex Project                                                               | $Z/100-0$                            | 01  |     |        | $\Box$            | $\vert\vee\vert$           |        | KREI                |                  |                     |          |
| $\overline{c}$      | Z/000-0                                                 | Project Proposal                                                            | $Z/000 - 0$<br>01                    |     |     |        |                   |                            |        | KREI                |                  |                     |          |
| $\overline{2}$<br>п | Z/000-1                                                 | Project Initialization                                                      | $Z/000 - 1$                          | 01  |     | $\Box$ | $\Box$            | $\sqrt{2}$                 | m      | KREI                |                  |                     |          |
| □<br>$\overline{z}$ | $Z/000-2$                                               | $Z/000-2$<br>01<br>$\Box$<br>$\vert \vee \vert$<br><b>Feasibility Study</b> |                                      |     |     |        |                   |                            | Ð      | KREI                |                  |                     |          |
| $\overline{2}$      | $Z/000-3$                                               | Concept Optimization                                                        | $Z/000-3$                            | 01  |     | $\Box$ | 图                 | $\backslash\!\!\backslash$ | 国      | KREI                |                  |                     |          |
| $\overline{2}$      | $Z/000-4$                                               | <b>Engineering Definition</b>                                               | $Z/000 - 4$                          | 01  |     |        | $\Box \quad \Box$ | $\vert \vee \vert$         |        | KREI                |                  |                     |          |
| $\overline{2}$      | Z/000-5                                                 | Implementation, Handover & Completion                                       | $Z/000 - 5$                          | 01  |     |        | 日日                | $\vert \vee \vert$         | $\Box$ | KREI                |                  |                     |          |
| $\Box$              |                                                         |                                                                             |                                      |     |     |        |                   |                            |        |                     |                  |                     |          |
| $\Box$              |                                                         |                                                                             |                                      |     |     |        |                   |                            |        |                     |                  |                     |          |
|                     |                                                         |                                                                             |                                      |     |     |        |                   |                            |        |                     |                  |                     |          |
|                     |                                                         |                                                                             |                                      |     |     |        |                   |                            |        |                     |                  |                     |          |
|                     |                                                         |                                                                             |                                      |     |     |        |                   |                            |        |                     |                  |                     |          |
|                     |                                                         |                                                                             |                                      |     |     |        |                   |                            |        |                     |                  |                     |          |

*Slika 21: Prikaz WBS elemenata (Izvor: snimka zaslona)*

<span id="page-52-1"></span>U praksi, često se koristi u uslužnim poduzećima za praćenje projekata na kojima se trenutno radi i to na način da se bilježe faze projekta, te unutar njih konkretan rad koji je potrebno napraviti u svakoj fazi.

## <span id="page-52-0"></span>**7.2. Procesi**

Procesi u SAP kontrolingu su skup aktivnosti koje se izvršavaju kako bi se ostvarili poslovni ciljevi i pratili financijski rezultati poduzeća. Oba tipa poduzeća moraju provesti osnovne procese poput planiranja, praćenja i kontrole troškova, prihoda, analize rezultata i internog izvještavanja. Međutim, postoji nekoliko razlika u procesima koje koriste proizvodna i uslužna poduzeća.

Procesi u proizvodnim poduzećima obično uključuju planiranje troškova proizvodnje i ostalih troškova, praćenje resursa, upravljanje zalihama, upravljanje proizvodnim narudžbama i praćenje proizvodnog procesa. U SAP kontrolingu, to bi značilo da će proizvodna poduzeća koristiti module poput *SAP Product Cost Planning, SAP Production Planning, SAP Materials Management* i *SAP Plant Maintenance*.

U slučaju uslužnih poduzeća, procesi uključuju planiranje projekata, upravljanje projektima, praćenje resursa i vremena te naplatu usluga. Budući da po svojoj prirodi uslužna poduzeća nemaju proizvodnju, nemaju niti potrebu implementacije kompletnog modula proizvodnje te svih dodatnih modula navedenih u prethodnom odlomku, s tim da se i usluge mogu pratiti preko modula za upravljanje materijalima (MM) ako se odluči da se otvaraju kao servisne usluge.

Samim time postavljanje SAP kontrolinga u uslužnim poduzećima puno je jednostavniji proces nego kada se to radi u proizvodnim poduzećima jer nema cjelokupnog procesa definiranja planskih cijena, to jest standardne cijene proizvoda.

## <span id="page-53-0"></span>**7.3. Integracija s ostalim modulima**

S obzirom na to da je SAP potpuno integriran sustav, svi moduli su u određenoj mjeri povezani jedan s drugim bez obzira radi li se o proizvodnom ili uslužnom poduzeću. SAP kontroling modul skoro nikada nije izvor knjiženja, već podaci dolaze u kontroling knjiženjem transakcija u ostalim modulima preko prilagodbe sustava.

#### <span id="page-53-1"></span>**7.3.1. Modul za financijsko računovodstvo**

Najvažnija integracija modula za kontroling je integracija s odjelom, to jest s modulom za financijsko računovodstvo (engl. *Financial Accounting*; dalje u tekstu FI). Konta iz FI modula "spojena" su s troškovnim elementima u kontrolingu te, kako se knjiži u FI modulu u računovodstvu poduzeća, podaci automatski dolaze u kontroling gdje se koriste za analizu i donošenje odluka.

Budući da je financijsko računovodstvo i njegov način izvještavanja i evidentiranja nešto što je određeno od strane zakonodavnog tijela, a ne interno od strane kompanije, ne postoji neka znatna razlika između načina integracije FI modula kod uslužnih i proizvodnih poduzeća.

### <span id="page-53-2"></span>**7.3.2. Modul za upravljanje materijalima**

SAP kontroling integriran je s modulom za upravljanje materijalima (engl. *Material Management*; dalje u tekstu MM) gdje se sva materijalna kretanja osim u MM modulu evidentiraju u kontrolingu preko tipova kretanja grupe materijala i postavki shema knjiženja.

Za razliku od FI modula, ovdje već dolazimo do razlika između dva tipa poduzeća koja se koriste kao primjeri u ovom radu. Proizvodno poduzeće uvijek ima MM modul te ga koristi integriranog sa, između ostalog, modulom za planiranje proizvodnje.

Kod uslužnih poduzeća, budući da zapravo i nemamo nekih materijala s kojima raspolažemo te ne proizvodimo nikakve proizvode, često nemamo niti potrebu za integraciju ovog modula.

No, ono za što se u praksi MM modul često koristi kod uslužnih poduzeća je detaljnije praćenje usluga koje se, kao što je ranije spomenuto u radu, otvaraju kao materijali. U ovom slučaju, MM modul uslužnog poduzeća funkcionira na gotovo identičan način kao što to funkcionira i kod proizvodnog poduzeća.

Ukoliko uslužno poduzeće ne koristi MM modul, u tom slučaju se sve evidentira i radi preko tipova aktivnosti te usluge otvorene kao materijali ne postoje.

### <span id="page-54-0"></span>**7.3.3. Modul za prodaju i distribuciju**

Modul upravljanja prodajom i distribucijom (engl. *Sales and Distribution;* dalje u tekstu SD) također se integrira s kontrolingom prvenstveno na razini praćenja prihoda gdje stavke evidentirane na otpremnici i izlaznoj fakturi su automatski evidentirane u kontrolingu preko shema knjiženja i definiranih troškovnih elemenata. Istovremeno, povlače se i troškovi prodanih proizvoda, nabavna vrijednost trgovačke robe i troškovi usluga, ovisno o tome što se prodaje.

Za proizvodna poduzeća, SD modul je neizbježan te ga se mora koristiti za praćenje prodaje i distribucije ponajviše zato što je daleko najjednostavniji i najefikasniji način za rađenje istog.

Uslužna poduzeća kao takva nemaju distribuciju tako da njima, u pravilu, SD modul nije niti potreban, no u praksi se često koristi upravo za jednostavnije izdavanje faktura za pružene usluge. Ukoliko uslužno poduzeće ne želi koristiti SD modul, fakture se izrađuju u financijskom računovodstvu, to jest kroz FI modul.

### <span id="page-54-1"></span>**7.3.4. Modul za planiranje proizvodnje**

Najveća razlika između proizvodnih i uslužnih poduzeća je sama proizvodnja koja je kao takva vrlo usko integrirana s kontrolingom od samog planiranja pa do praćenja ostvarenja. U proizvodnom poduzeću, SAP kontroling integrira se s modulom za planiranje i upravljanje proizvodnjom (engl. *Production Planning;* dalje u tekstu PP) kako bi se planirali i pratili troškovi proizvodnje, planirali resursi i donijele adekvatne strategije upravljanja prodajnim cijenama.

Proizvodna poduzeća imaju specifične aktivnosti koje nisu prisutne u uslužnim poduzećima, poput proizvodnje, upravljanja zalihama gotovih proizvoda i upravljanja proizvodnim procesom. Stoga će SAP kontroling u proizvodnom poduzeću biti integriran s modulima koji su specifični za upravljanje proizvodnjom, poput PP modula za planiranje i upravljanje proizvodnim procesima i MM modula za upravljanje materijalima (poglavlje 7.3.2.)

Način praćenja troškova također se razlikuje kod uslužnih i proizvodnih poduzeća jer su troškovi u proizvodnom poduzeću drugačiji od troškova u uslužnom poduzeću. U proizvodnom poduzeću, osnovni troškovi generirani su iz samog proizvodnog procesa, dok su u uslužnom poduzeću oni vezani uz pružanje usluga. Stoga će SAP kontroling biti integriran s modulima koji su specifični za praćenje troškova u proizvodnom ili uslužnom poduzeću.

Struktura organizacije u proizvodnom i uslužnom poduzeću može biti različita. Na primjer, u proizvodnom poduzeću može postojati potreba za praćenjem troškova po proizvodnoj liniji, dok u uslužnom poduzeću takve potrebe neće biti prisutne već će se pratiti

rad na projektima, profitabilnost razvojnih timova, profitabilnost određene organizacijske jedinice i slično.

Proces planiranja također je različit u proizvodnim i uslužnim poduzećima s obzirom na to da se troškovi u SAP-ovom ERP sustavu najčešće planiraju po mjestima troška i internim nalozima. U proizvodnim poduzećima, mjesta troška mogu biti ovisna i neovisna o tipu aktivnosti što povlači potrebu da kod proizvodnih poduzeća troškove na mjestima troška planiramo na taj način, to jest ovisno i neovisno o tipu aktivnosti. U većini slučajeva, troškove ovisne o tipu aktivnosti planiramo i pratimo na proizvodnim mjestima troška, dok ih kod uslužnih poduzeća nije potrebno planirati na taj način.

#### <span id="page-55-0"></span>**7.3.5. Modul za održavanje pogona**

Kontroling je usko vezan i s modulom održavanja pogona (engl. *plant maintenance,*  dalje u tekstu PM) gdje se troškovi knjiže na nalog održavanja (PM nalog) koji funkcionira slično kao i proizvodni (PP) nalog. SAP PM modul dozvoljava upravljanje nalozima za održavanje i obavljanje nekih popravaka automatski [11].

Na njega se izdaju rezervni materijali za održavanje te se knjiže i tipovi aktivnosti vezani za radove održavanja. Najčešće je riječ o odjelu održavanja ili mehaničkim radionicama te se rad također definira kroz tipove aktivnosti.

Po završetku takvih naloga, isti se obračunavaju na mjestu troška ili na osnovno sredstvo ovisno o vrsti rada. Samim obračunom naloga, troškovi se sele s naloga na mjesto gdje zapravo trebaju biti.

SAP PM modul dozvoljava upravljanje nalozima za održavanje i obavljanje nekih popravaka automatski.

Uslužna poduzeća najčešće nemaju potrebu koristiti PM modul budući da nemaju potrebu za održavanjem pogona koje nemaju, no postoje slučajevi kao što su, na primjer, transportna poduzeća koja imaju svoje mehaničke radionice te zbog njih koriste PM modul.

# <span id="page-56-0"></span>**8. Specifičnosti kontrolinga u uslužnim i proizvodnim poduzećima**

Nakon što smo obradili kontroling kao funkciju poslovanja, ERP sustave te primjernu i uvođenje SAP-ovog S/4HANA ERP sustava u praksi, spremni smo za napraviti finalnu analizu te presjek svega obrađenog.

Cilj ovog poglavlja je sumirati sve obrađeno u 6. i 7. poglavlju, sročiti sve na pregledan i jasan način te prikazati sličnosti kod uvođenja i korištenja kontrolinga za uslužna i proizvodna poduzeća, te naglasiti razlike između istih.

## <span id="page-56-1"></span>**8.1. Zajedničko uslužnim i proizvodnim poduzeća**

Bez obzira radi li se o uslužnom ili proizvodnom poduzeću, glavna svrha kontrolinga je uvijek ista, pa tako vrijedi i za kontroling u ERP sustavima – kontroling se koristi za donošenje strateških odluka na temelju operativnih podataka.

Uz to, i uslužna i proizvodna poduzeća imaju razrađene hijerarhije organizacije, pa se tako prema toj hijerarhiji definiraj i hijerarhija osnovnih matičnih podataka kao što su mjesta troška i profitni centri.

Ostali matični podaci kao što su troškovni elementi i tipovi aktivnosti također su u svom osnovnom formatu isti za oba tipa poduzeća. Oba tipa poduzeća imaju osnovnu hijerarhiju vrlo sličnu, te proizvodna poduzeća još imaju dodatnu nadogradnju na osnovnu hijerarhiju koja će biti obrađena u poglavlju 8.3.

I jedan i drugi tip poduzeća imaju zaposlenike, to jest radnike koji rade ili na proizvodnji proizvoda ili na projektu koji se izrađuje korisniku te to dvoje u praksi možemo vrednovati na sličan način. Bez obzira radi li se o proizvodnji proizvoda ili projektnog načina rada za klijenta, izračun interne cijene rada nešto je što je zajedničko i jednom i drugom poduzeću te se radi na sličan način.

Account based CO-PA (Margin Analysis) također je dijeljena s oba tipa poduzeća budući da nije fokusirana isključivo na proizvode koji se proizvode, već uključuje i druge elemente poslovanja kao što su poslovni partneri te različite vrste prihoda i rashoda. Margin Analysis najnovija je verzija analize profitabilnosti koju SAP nudi te je na svim novijim SAP sustavima postala standard te samim time su ostale vrste analize profitabilnosti postaju zastarjele.

## <span id="page-57-0"></span>**8.2. Specifičnosti za uslužna poduzeća**

Uslužna poduzeća imaju nekoliko specifičnosti koje su karakteristične isključivo za njih, a neke od njih koje su obrađene u ovom radu uključuju:

- Modul za upravljanje projektima
	- o Umjesto praćenja proizvodnje, prate se projekti i rad na istima
- Detaljno praćenje usluga (svake zasebno)
	- o Uvid u isplativost pružanja pojedine usluge
- Otvaranje usluga kao materijala
	- o Način na koji se koristi modul za upravljanje materijalima u uslužnim poduzećima
- Specifični troškovni elementi i tipovi aktivnosti
	- o Upravljanje projektima, uslugama, vremenom...
- Praćenje troškova preko internih naloga i WBS elemenata

Implementacija kontrolinga u uslužna poduzeća puno je jednostavnije naspram implementacije u proizvodnim poduzećima, najviše zato što je puno manje modula uključeno u cijeli proces - nema cijele proizvodnje koja je daleko najsloženiji dio implementacije.

## <span id="page-57-1"></span>**8.3. Specifičnosti za proizvodna poduzeća**

Kod proizvodnih poduzeća dolazimo na puno više specifičnosti nego što ih uslužna poduzeća imaju. Postavljanje kontrolinga u proizvodim poduzećima možemo zapravo gledati kao "nadogradnju" na uslužna.

U najvećem broju slučaja, sve što imaju uslužna poduzeća što se tiče kontrolinga, imaju i proizvodna. Uz to, proizvodna imaju dodatnih specifičnosti, neke od kojih su obrađene u ovom radu uključuju:

- Modul za planiranje proizvodnje
- Integracija modula za planiranje proizvodnje i modula za upravljanje materijalima
- Proizvodna mjesta troška
- Proizvodni tipovi aktivnosti
- Integracija između proizvodnih resursa i tipova aktivnosti
- Sekundarni troškovni elementi
- Proizvodni nalozi
- Pogoni
- Proces izračun standardne (planske) cijene
- Definiranje troškova proizvodnje i vrijednosti zaliha
- Costing Based CO-PA

Naspram implementacije kontrolinga u uslužna poduzeća, implementacija u proizvodna znatno je kompleksnija te zahtijeva duboko razumijevanje proizvodnog procesa i načina poslovanja poduzeća u koje se SAP kontroling uvodi.

## <span id="page-58-0"></span>**8.4. Presjek sličnosti i specifičnosti**

Na samom kraju, nakon što smo sve obradili i ponovili, sastavljen je grafički prikaz na kojemu su na najjednostavniji način prikazane sve sličnosti i specifičnosti do kojih dolazi prilikom implementacije kontrolinga u SAP S/4HANA ERP sustavu u proizvodnim i uslužnim poduzećima. Vennov dijagram na kojemu je ovo prikazano vidljiv je na slici ispod teksta.

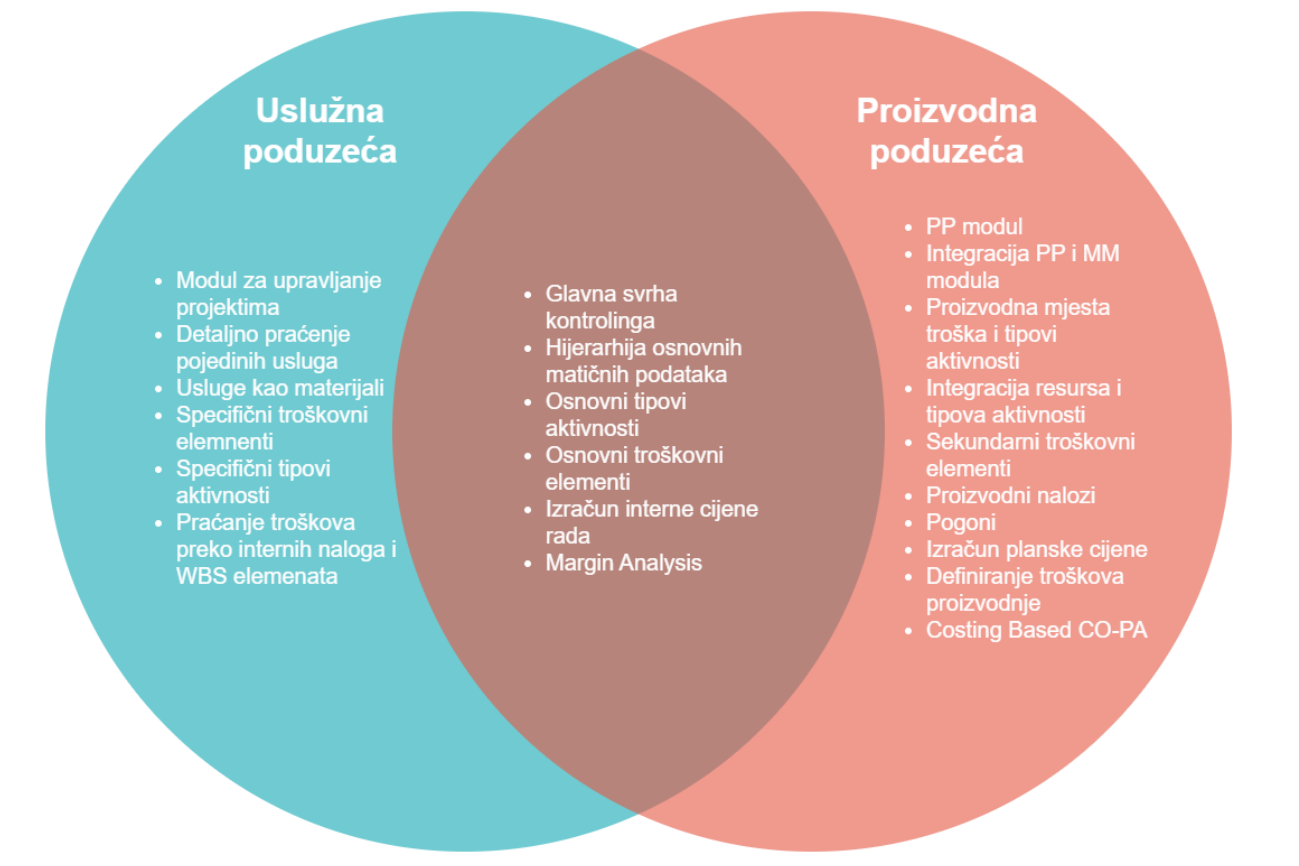

*Slika 22: Vennov dijagram sličnosti i specifičnosti (Izvor: izrada autora)*

<span id="page-58-1"></span>Na ovom presjeku vidljivo je sve što je ranije u radu spomenuto i obrađeno, te je time završena obrada teme.

## <span id="page-59-0"></span>**9. Zaključak**

U ovom radu obrađena je tema kontrolinga, ERP sustava te kontrolinga u ERP sustavu na primjeru SAP-ovog S/4HANA ERP sustava. U kratko je obrađen kontroling u praksi te trendovi koji su trenutno u kontrolingu moderni, te potom isto prikazano onako kako se generalno koristi u ERP sustavima. Nakon općenitih tema u kojima smo se upoznali s kontrolingom i ERP sustavima, prolazi se na primjer iz prakse gdje se koristi SAP S/4HANA ERP sustav uz primjer uvođenja koristeći *ASAP* metodologiju.

Nastavak rada bazirao se na usporedbu primjene i uvođenja kontrolinga u SAP-ovom S/4HANA ERP sustavu te su obrađene sve najvažnije teme za kontrolingu samom sustavu, te gdje god postoje značajne razlike između tipova poduzeća, one su i navedene.

U uvodu je postavljena pretpostavka da je uvođenje kontrolinga u uslužno poduzeće jednostavniji proces nego činiti isto u proizvodnom poduzeću te kroz ovaj rad je ta pretpostavka potvrđena. Uslužno poduzeće ima manje elemenata nego proizvodno, jedan od primjera za to može biti nedostatak cijele proizvodnje koju proizvodno poduzeće ima, te je samim time implementacija kontrolinga u uslužna poduzeća znatno jednostavnija.

Ono što možemo zaključiti da u velikoj većini slučajeva, sve što imaju uslužna poduzeća, imaju i proizvodna poduzeća. Proizvodna poduzeća možemo gledati kao "nadogradnju" na uslužna poduzeća kad je kontroling u ERP sustavu u pitanju. No, bez obzira na to, kontroling je u oba tipa poduzeća jednako potreban i pri uvođenju ERP sustava, prednosti koje dolaze s kvalitetno uvedenim kontrolingom već same po sebi su u stanju isplatiti cijeli projekt uvođenja ukoliko poduzeće ima ljude s kompetencijama za korištenje kontrolinga.

## <span id="page-60-0"></span>**Popis literature**

[1] International Group Of Controlling. *Rječnik za kontrolere*. (2013.) Poslovna učinkovitost.

[2] Meter M. et al. *Kontroling u praksi*. (2016.) Poslovna učinkovitost.

[3] Cloud4C. *The 7 Key Stages In Your SAP Implementation Journey*. (2021.) Cloud4C. Preuzeto 13.05.2023. s [https://www.cloud4c.com/sap/blogs/7-key-stages-your-sap](https://www.cloud4c.com/sap/blogs/7-key-stages-your-sap-implementation-journey)[implementation-journey](https://www.cloud4c.com/sap/blogs/7-key-stages-your-sap-implementation-journey)

[4] Business Jargons. *Controlling*. (bez dat.) Business Jargons. Preuzeto 23.05.2023. s <https://businessjargons.com/controlling.html>

[5] Kognosko. *Uvođenje kontrolinga u poduzeće.* (bez dat.) Kognosko. Preuzeto 23.05.2023. s<https://kognosko.hr/uvodenje-kontrolinga-u-poduzece/>

[6] Kognosko. *Metodologija uvođenje kontrolinga.* (bez dat.) Kognosko. Preuzeto 23.05.2023. s<https://kognosko.hr/kontroling/metodologija-uvodenja-kontrolinga/>

[7] Subhrant Kumar bal. *Discrete vs Repetitive vs Process Industry in SAP PP*. (2019.) SAP Community. Preuzeto 02.06.2023. s [https://blogs.sap.com/2019/10/23/discrete-vs-repetitive](https://blogs.sap.com/2019/10/23/discrete-vs-repetitive-vs-process-industry-in-sap-pp/)[vs-process-industry-in-sap-pp/](https://blogs.sap.com/2019/10/23/discrete-vs-repetitive-vs-process-industry-in-sap-pp/)

[8] SAP SE. *Valuation Methods*. (2013.) SAP Help Portal. Preuzeto 10.07.2023. s https://help.sap.com/doc/saphelpiis\_hc\_b1\_image\_repository\_consultant\_training\_basic\_b1 [90\\_tb1000\\_04\\_04\\_pdf/9.0/en-US/B1\\_90\\_TB1000\\_04\\_04.pdf](https://help.sap.com/doc/saphelpiis_hc_b1_image_repository_consultant_training_basic_b1_90_tb1000_04_04_pdf/9.0/en-US/B1_90_TB1000_04_04.pdf)

[9] TutorialKart. *How to Define Valuation Level in SAP*. (bez dat.) TutorialKart. Preuzeto 10.07.2023. s<https://www.tutorialkart.com/sap-mm/how-to-define-valuation-level-in-sap/>

[10] TutorialKart. *How to Define Plant in SAP*. (bez dat.) TutorialKart. Preuzeto 12.07.2023. s <https://www.tutorialkart.com/sap-mm/how-to-define-plant-in-sap/#gsc.tab=0>

[11] Jim O'Donnell. *SAP Plant Maintenance (PM).* (2017.) TechTarger. Preuzeto 12.07.2023. s<https://www.techtarget.com/searchsap/definition/SAP-Plant-Maintenance-PM>

[12] Meinolf Schäfer. *SAP GUI.* (bez dat.) Gambit. Preuzeto 16.07.2023. s <https://www.gambit.de/en/wiki/sap-gui/>

[13] SAP SE. *SAP Fiori.* (bez dat.) SAP SE. Preuzeto 16.07.2023. s <https://www.sap.com/products/technology-platform/fiori.html>

[14] SAP Press. *Designing for Margin Analysis in SAP*. (2022.) SAP Press. Preuzeto 25.07.2023. s <https://blog.sap-press.com/designing-for-margin-analysis-in-sap>

[15] SAP SE. *Profitability Analysis (CO-PA).* (bez dat.) SAP Help Portal. Preuzeto 25.07.2023. s [https://help.sap.com/docs/SAP\\_S4HANA\\_ON-](https://help.sap.com/docs/SAP_S4HANA_ON-PREMISE/5e23dc8fe9be4fd496f8ab556667ea05/f813d254fb26c50ae10000000a441470.html)[PREMISE/5e23dc8fe9be4fd496f8ab556667ea05/f813d254fb26c50ae10000000a441470.htm](https://help.sap.com/docs/SAP_S4HANA_ON-PREMISE/5e23dc8fe9be4fd496f8ab556667ea05/f813d254fb26c50ae10000000a441470.html) [l](https://help.sap.com/docs/SAP_S4HANA_ON-PREMISE/5e23dc8fe9be4fd496f8ab556667ea05/f813d254fb26c50ae10000000a441470.html)

[16] Nitin Gupta. *Margin Analysis (CO-PA) in SAP S/4HANA*. (2022.) SAP Community. Preuzeto 02.08.2023. s [https://blogs.sap.com/2022/02/04/margin-analysis-co-pa-in-sap-s-](https://blogs.sap.com/2022/02/04/margin-analysis-co-pa-in-sap-s-4hana/#:~:text=Profitability%20Analysis%20(CO%2DPA),company)[4hana/#:~:text=Profitability%20Analysis%20\(CO%2DPA\),company's%20profit%20or%20con](https://blogs.sap.com/2022/02/04/margin-analysis-co-pa-in-sap-s-4hana/#:~:text=Profitability%20Analysis%20(CO%2DPA),company) [tribution%20margin](https://blogs.sap.com/2022/02/04/margin-analysis-co-pa-in-sap-s-4hana/#:~:text=Profitability%20Analysis%20(CO%2DPA),company)

[17] SAP SE. *What Makes Up a Work Breakdown Structure?.* (bez dat.) SAP Help Portal. Preuzeto 05.08.2023. s [https://help.sap.com/docs/SAP\\_S4HANA\\_ON-](https://help.sap.com/docs/SAP_S4HANA_ON-PREMISE/4dd8cb7b1c484b4b93af84d00f60fdb8/cd72bb53707db44ce10000000a174cb4.html)[PREMISE/4dd8cb7b1c484b4b93af84d00f60fdb8/cd72bb53707db44ce10000000a174cb4.ht](https://help.sap.com/docs/SAP_S4HANA_ON-PREMISE/4dd8cb7b1c484b4b93af84d00f60fdb8/cd72bb53707db44ce10000000a174cb4.html) [ml](https://help.sap.com/docs/SAP_S4HANA_ON-PREMISE/4dd8cb7b1c484b4b93af84d00f60fdb8/cd72bb53707db44ce10000000a174cb4.html)

[18] Minimax. *Važnost kontrolinga u poslovanju poduzeća*. (2018.) Minimax. Preuzeto 10.08.2023. s<https://www.minimax.hr/blog-vaznost-kontrolinga-poslovanju-poduzeca/>

[19] LeanIX. *SAP Activate Methodology*. (bez dat.) LeanIX. Preuzeto 29.08.2023. s <https://www.leanix.net/en/wiki/ea/sap-activate-methodology>

[20] Mohit Ravi Shankar. *The Beginner's Guide to SAP Activate – Best Practices, Guided Configuration and SAP Activate Methodology*. (2020.) SAP Community. Preuzeto 30.08.2023.

s [https://blogs.sap.com/2020/12/08/the-beginners-guide-to-sap-activate-best-practices](https://blogs.sap.com/2020/12/08/the-beginners-guide-to-sap-activate-best-practices-guided-configuration-and-sap-activate-methodology/)[guided-configuration-and-sap-activate-methodology/](https://blogs.sap.com/2020/12/08/the-beginners-guide-to-sap-activate-best-practices-guided-configuration-and-sap-activate-methodology/)

[21] Prof. dr. Lineke Sneller RC. *A Guide to ERP: Benefits, Implementation and Trends*. (2014.) Bookboon.

# <span id="page-62-0"></span>**Popis slika**

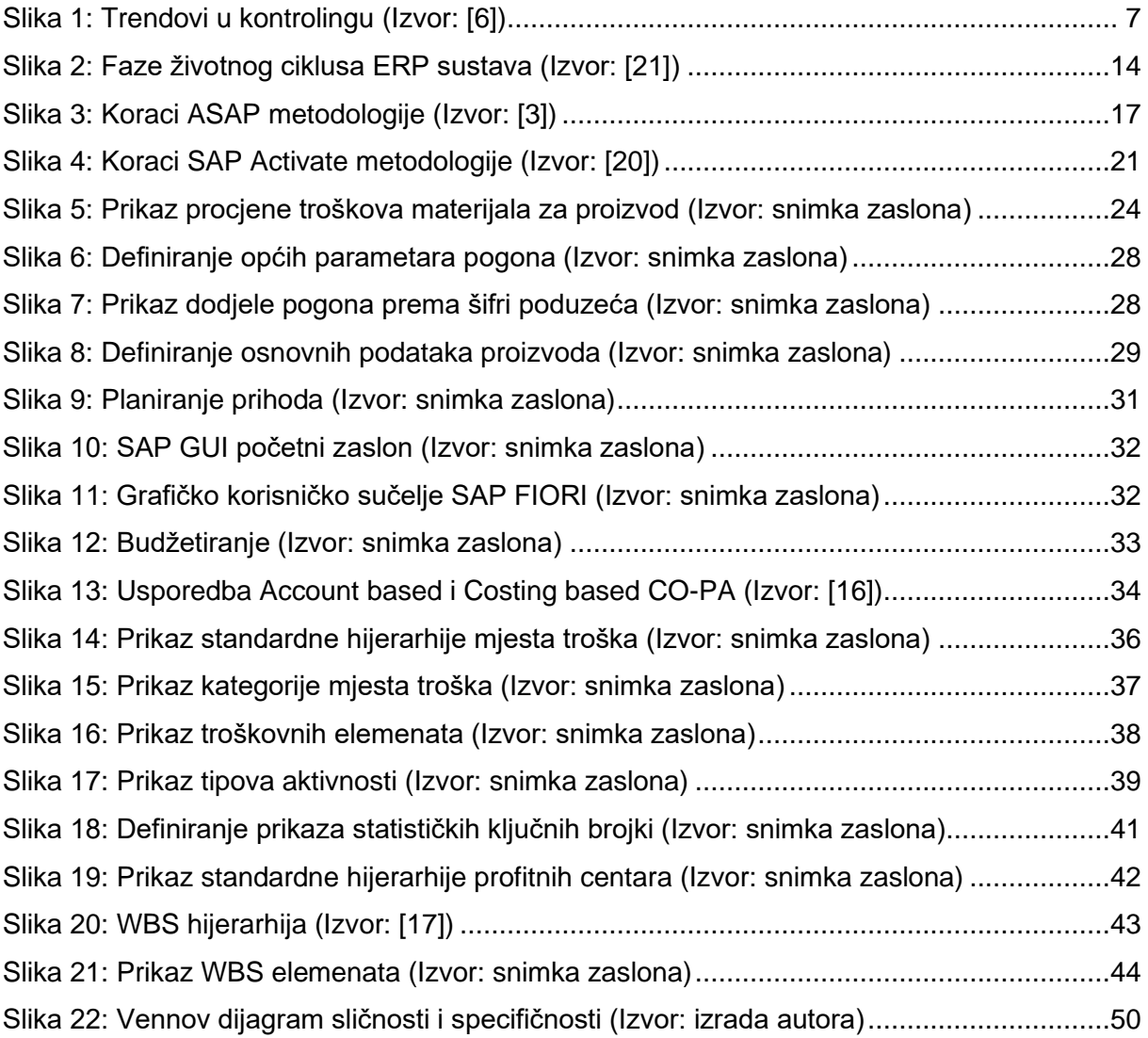